<span id="page-0-0"></span>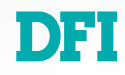

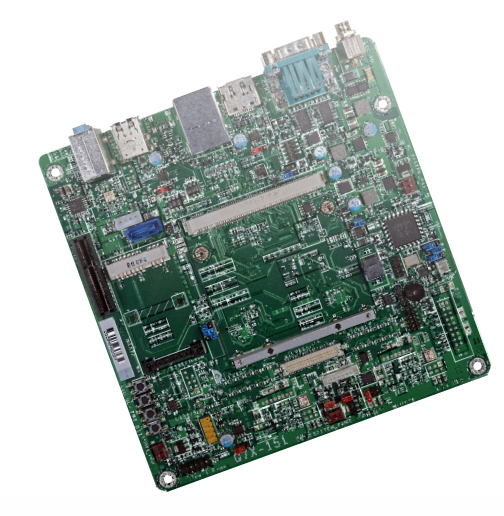

# **Q7X-151 (R.D1)**

**Qseven Carrier Board User's Manual**

## **Copyright**

This publication contains information that is protected by copyright. No part of it may be reproduced in any form or by any means or used to make any transformation/adaptation without the prior written permission from the copyright holders.

This publication is provided for informational purposes only. The manufacturer makes no representations or warranties with respect to the contents or use of this manual and specifically disclaims any express or implied warranties of merchantability or fitness for any particular purpose. The user will assume the entire risk of the use or the results of the use of this document. Further, the manufacturer reserves the right to revise this publication and make changes to its contents at any time, without obligation to notify any person or entity of such revisions or changes.

Changes after the publication's first release will be based on the product's revision. The website will always provide the most updated information.

© 2019. All Rights Reserved.

## **Trademarks**

Product names or trademarks appearing in this manual are for identification purpose only and are the properties of the respective owners.

## **FCC and DOC Statement on Class B**

This equipment has been tested and found to comply with the limits for a Class B digital device, pursuant to Part 15 of the FCC rules. These limits are designed to provide reasonable protection against harmful interference when the equipment is operated in a residential installation. This equipment generates, uses and can radiate radio frequency energy and, if not installed and used in accordance with the instruction manual, may cause harmful interference to radio communications. However, there is no guarantee that interference will not occur in a particular installation. If this equipment does cause harmful interference to radio or television reception, which can be determined by turning the equipment off and on, the user is encouraged to try to correct the interference by one or more of the following measures:

- Reorient or relocate the receiving antenna.
- Increase the separation between the equipment and the receiver.
- Connect the equipment into an outlet on a circuit different from that to which the receiver is connected.
- Consult the dealer or an experienced radio TV technician for help.

## **Notice:**

- 1. The changes or modifications not expressly approved by the party responsible for compliance could void the user's authority to operate the equipment.
- 2. Shielded interface cables must be used in order to comply with the emission limits.

## **Table of Contents**

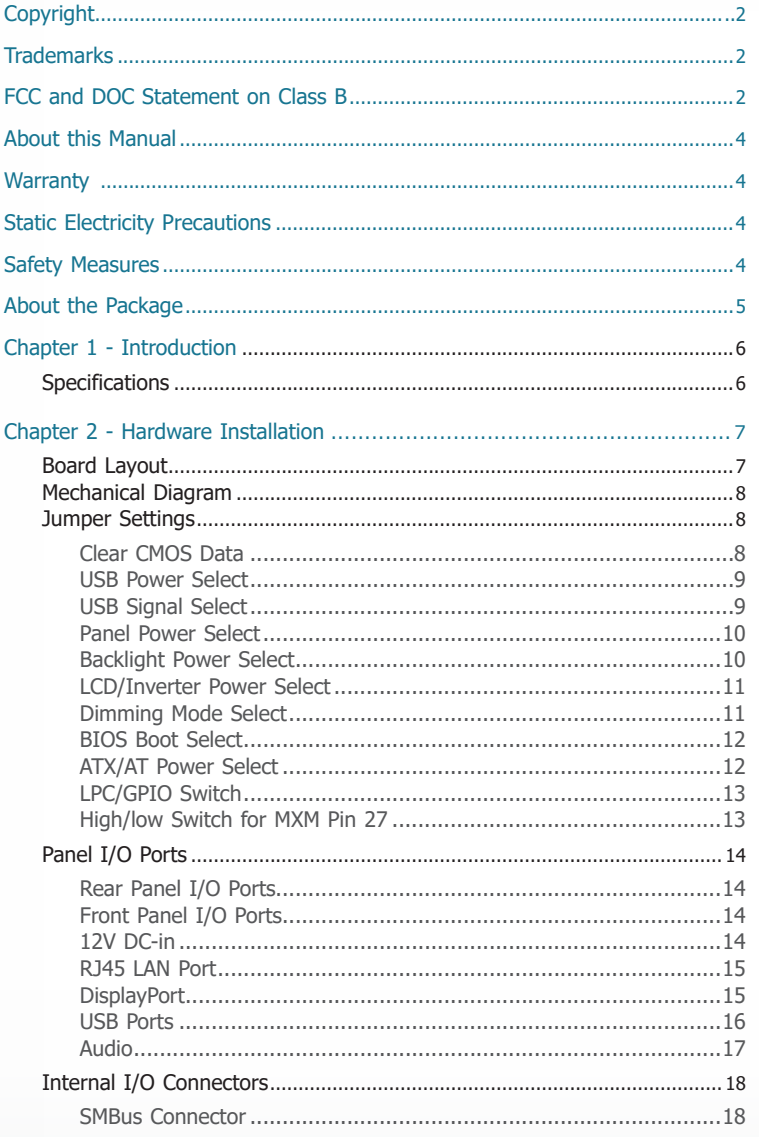

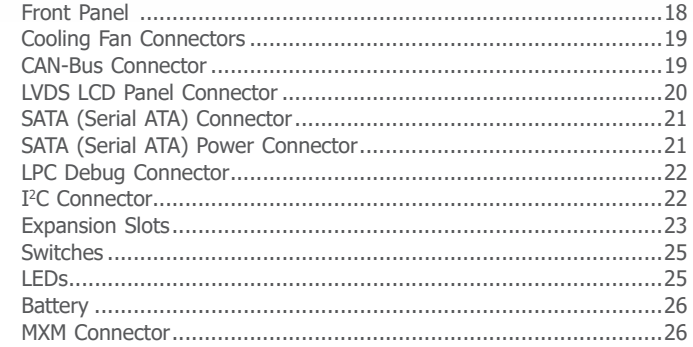

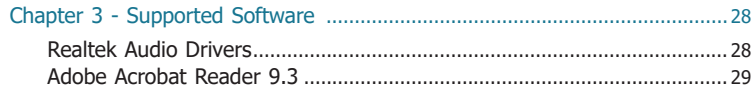

## **About this Manual**

This manual can be downloaded from the website, or acquired as an electronic file included in the optional CD/DVD. The manual is subject to change and update without notice, and may be based on editions that do not resemble your actual products. Please visit our website or contact our sales representatives for the latest editions.

## **Warranty**

- 1. Warranty does not cover damages or failures that arised from misuse of the product, inability to use the product, unauthorized replacement or alteration of components and product specifications.
- 2. The warranty is void if the product has been subjected to physical abuse, improper installation, modification, accidents or unauthorized repair of the product.
- 3. Unless otherwise instructed in this user's manual, the user may not, under any circumstances, attempt to perform service, adjustments or repairs on the product, whether in or out of warranty. It must be returned to the purchase point, factory or authorized service agency for all such work.
- 4. We will not be liable for any indirect, special, incidental or consequencial damages to the product that has been modified or altered.

## **Static Electricity Precautions**

It is quite easy to inadvertently damage your PC, system board, components or devices even before installing them in your system unit. Static electrical discharge can damage computer components without causing any signs of physical damage. You must take extra care in handling them to ensure against electrostatic build-up.

- 1. To prevent electrostatic build-up, leave the system board in its anti-static bag until you are ready to install it.
- 2. Wear an antistatic wrist strap.
- 3. Do all preparation work on a static-free surface.
- 4. Hold the device only by its edges. Be careful not to touch any of the components, contacts or connections.
- 5. Avoid touching the pins or contacts on all modules and connectors. Hold modules or connectors by their ends.

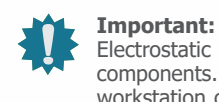

#### Electrostatic discharge (ESD) can damage your processor, disk drive and other components. Perform the upgrade instruction procedures described at an ESD workstation only. If such a station is not available, you can provide some ESD protection by wearing an antistatic wrist strap and attaching it to a metal part of the system chassis. If a wrist strap is unavailable, establish and maintain contact with

the system chassis throughout any procedures requiring ESD protection.

## **Safety Measures**

To avoid damage to the system:

- Use the correct AC input voltage range.
- To reduce the risk of electric shock:
- Unplug the power cord before removing the system chassis cover for installation or servicing. After installation or servicing, cover the system chassis before plugging the power cord.

## **About the Package**

The package contains the following items. If any of these items are missing or damaged, please contact your dealer or sales representative for assistance.

- One Q7X-151 (R.D1) board
- One Serial ATA cable

## **Optional Items**

- USB port cable
- I/O shield
- Power adapter (100W, 12V)

The board and accessories in the package may not come similar to the information listed above. This may differ in accordance with the sales region or models in which it was sold. For more information about the standard package in your region, please contact your dealer or sales representative.

## **Before Using the System Board**

Before using the system board, prepare basic system components.

If you are installing the system board in a new system, you will need at least the following internal components.

- A CPU
- Memory module
- Storage devices such as hard disk drive, CD-ROM, etc.

You will also need external system peripherals you intend to use which will normally include at least a keyboard, a mouse and a video display monitor.

## **Chapter 1 - Introduction**

## **► Specifications**

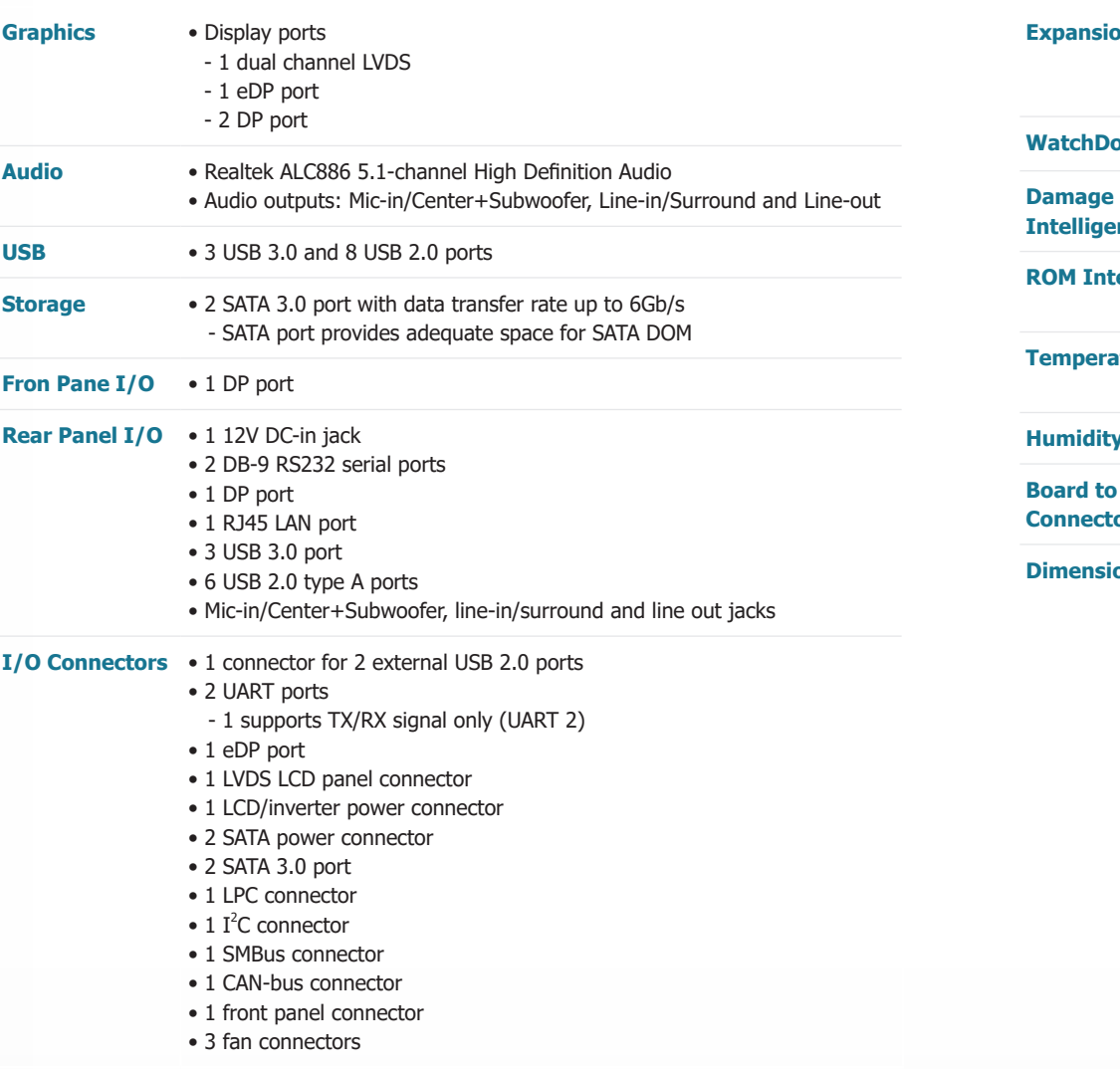

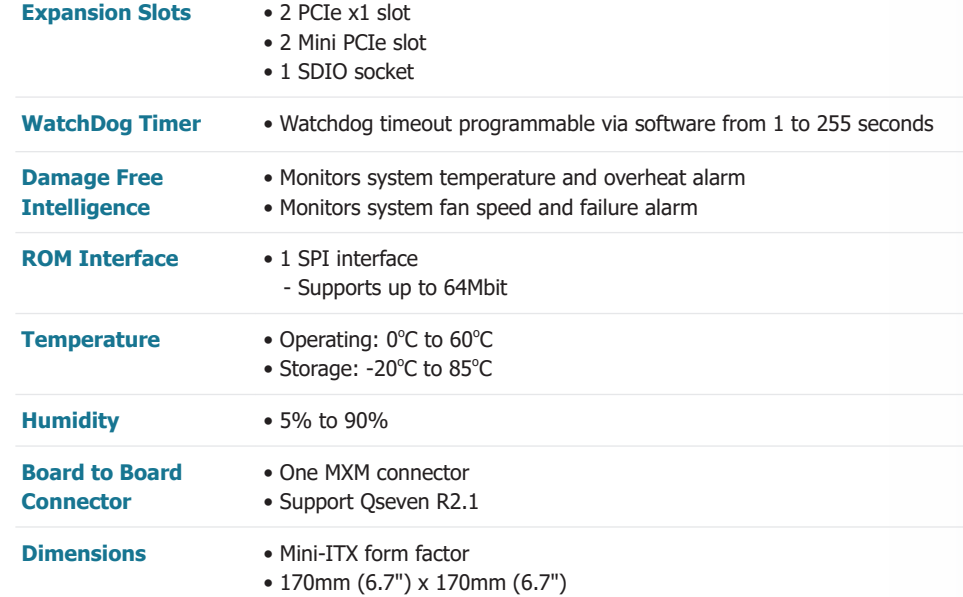

## **Chapter 2 - Hardware Installation**

### **► Board Layout**

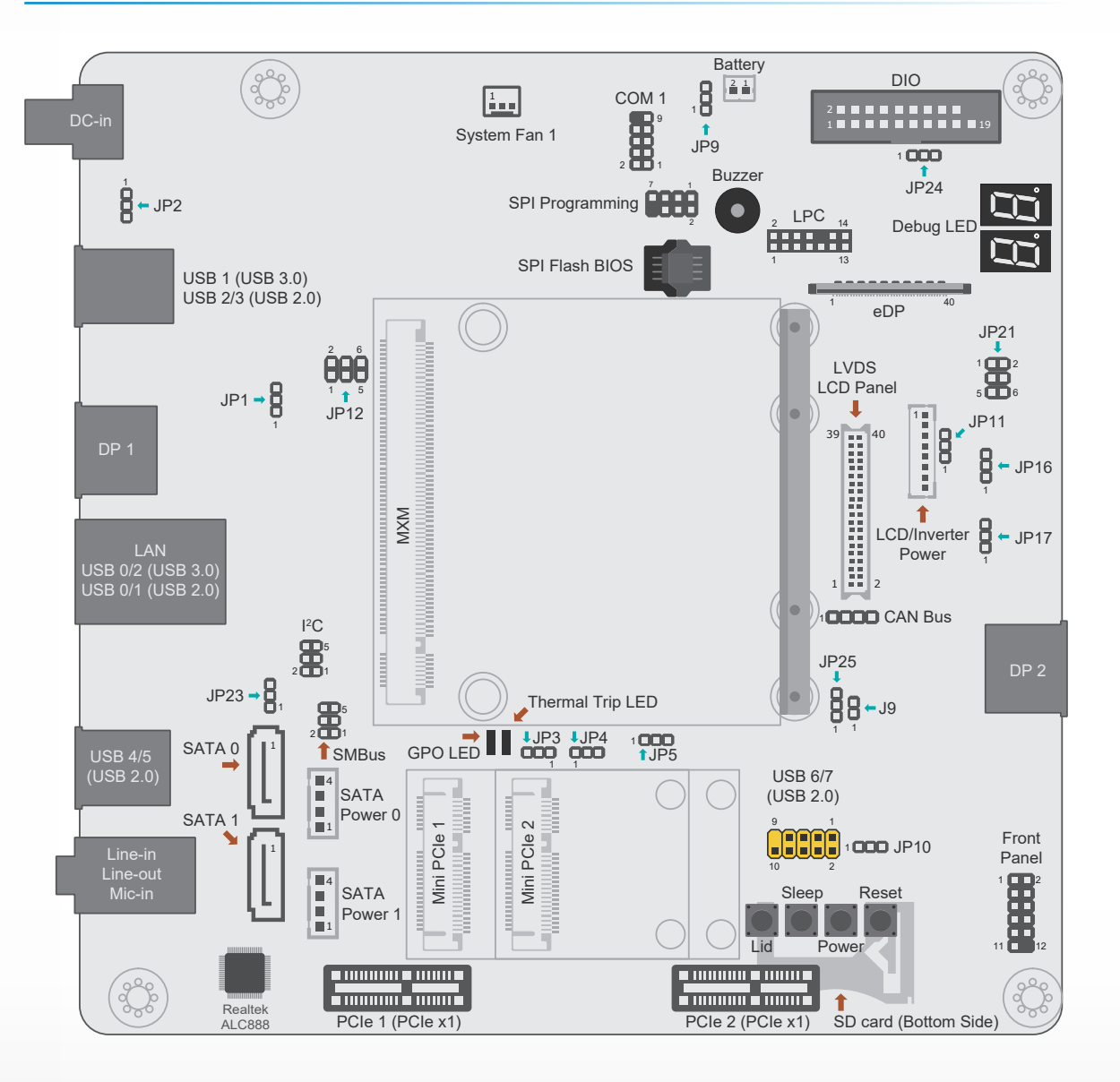

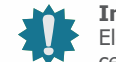

**Important:**

Electrostatic discharge (ESD) can damage your board, processor, disk drives, add-in boards, and other components. Perform installation procedures at an ESD workstation only. If such a station is not available, you can provide some ESD protection by wearing an antistatic wrist strap and attaching it to a metal part of the system chassis. If a wrist strap is unavailable, establish and maintain contact with the system chassis throughout any procedures requiring ESD protection.

### **► Mechanical Diagram**

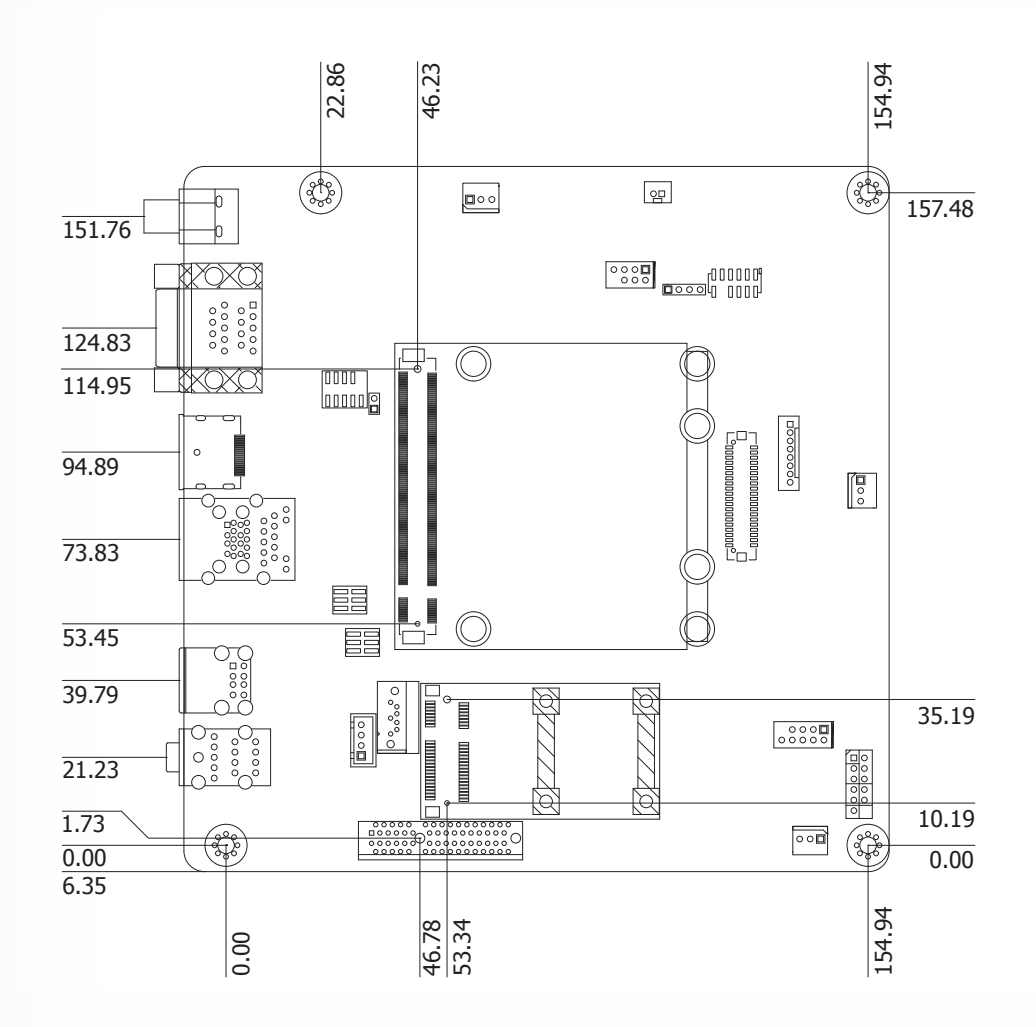

### **► Jumper Settings**

#### **Clear CMOS**

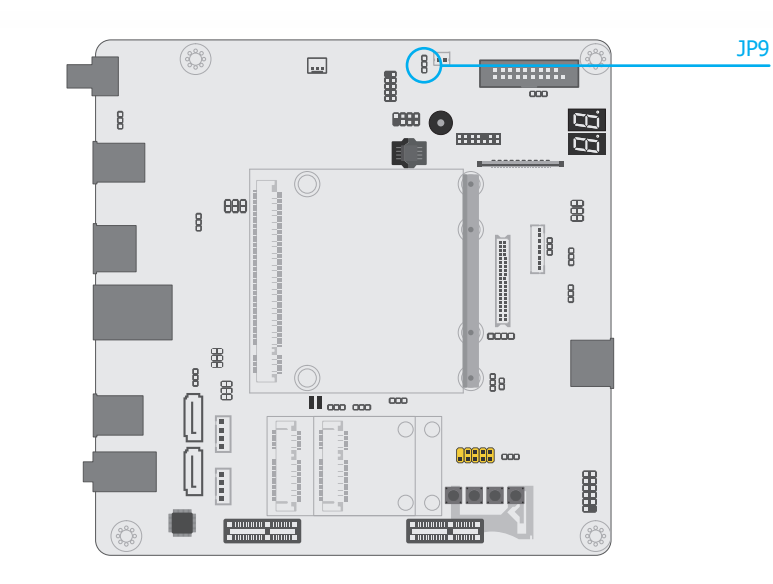

If any anomaly of the followings is encountered —

- a) CMOS data is corrupted;
- b) you forgot the supervisor or user password;
- c) failure to start the system due to BIOS mis-configuration

— it is suggested that the system be reconfigured with default values stored in the ROM BIOS. To load the default values stored in the ROM BIOS, please follow the steps below.

- 1. Power-off the system and unplug the power cord.
- 2. Put a jumper cap on JP9's pin 2 and pin 3. Wait for a few seconds and set JP9 back to its default setting, i.e. jumper cap on pin 1 and pin 2.

3  $\overline{2}$ 1

3. Plug the power cord and power-on the system.

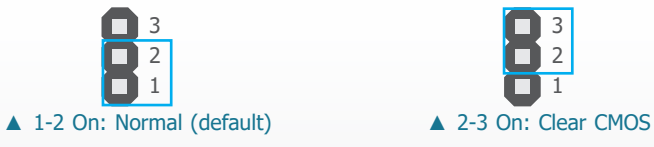

#### **► Jumper Settings ► Jumper Settings**

#### **USB Power Select USB Signal Select**

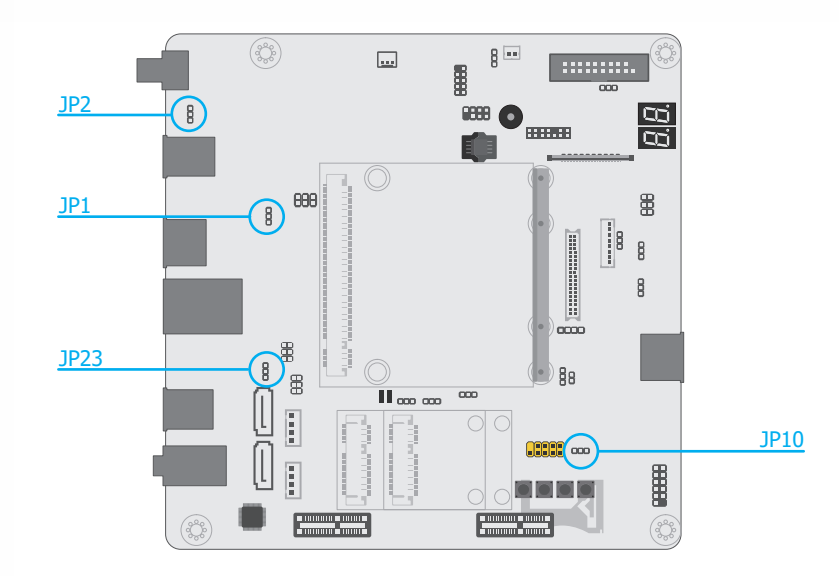

JP1 (for rear I/O USB 0/1), JP2 (for rear I/O USB 2/3), JP23 (for rear I/O USB 4/5), and JP10 (for internal I/O USB 6/7) are for selecting the power of USB ports. To enable Wake-on-USB function, please select  $+5V$  standby.

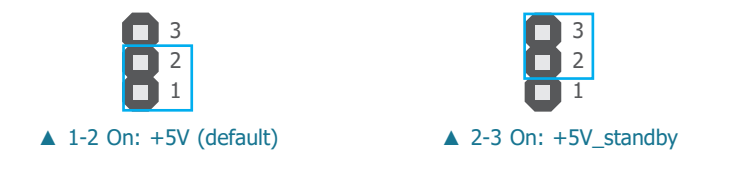

## **Important:**

If you are using the Wake-On-USB Keyboard/Mouse function for 2 USB ports, the +5V\_standby power source of your power supply must support ≥1.5A. For 3 or more USB ports, the +5V standby power source of your power supply must support ≥2A.

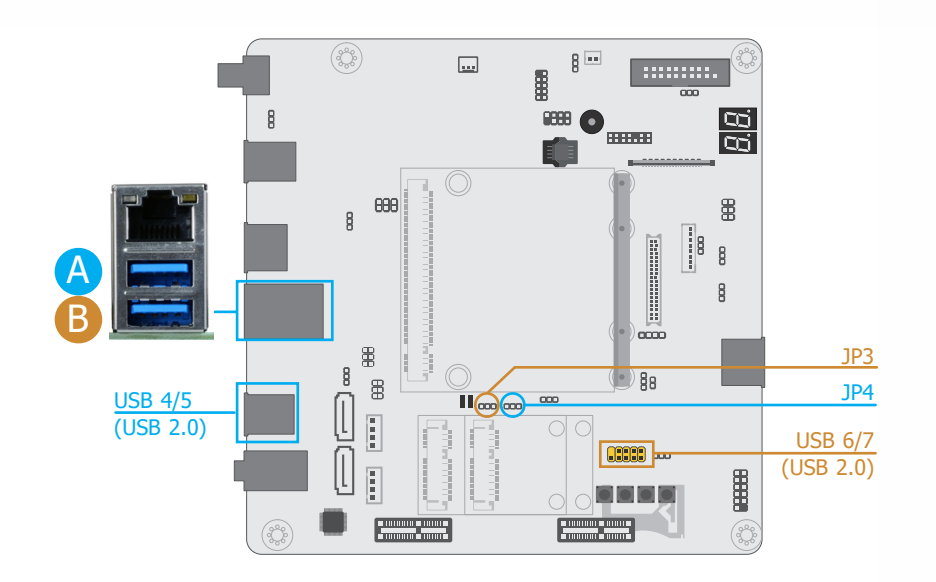

Each of the two USB 3.0 rear channels (A and B) can act as a single USB 3.0 port without additional USB 2.0 ports, or as a single USB 2.0 port with two additional USB 2.0 ports enabled. The two configurations can be switched via jumper settings (JP3 & JP4) as listed and illustrated below.

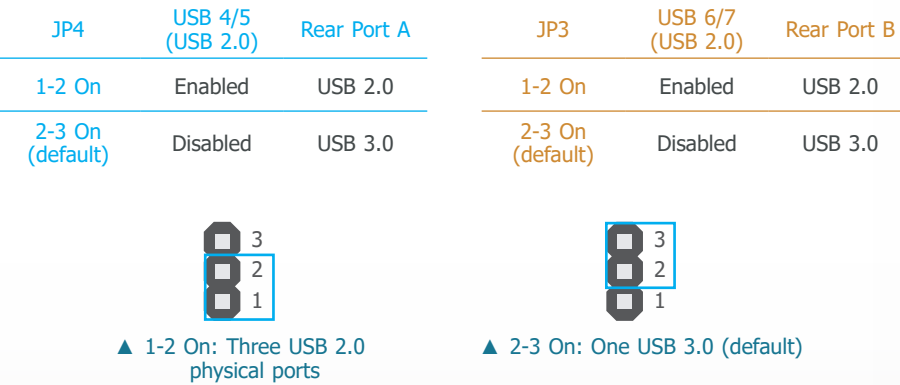

#### **Panel Power Select**

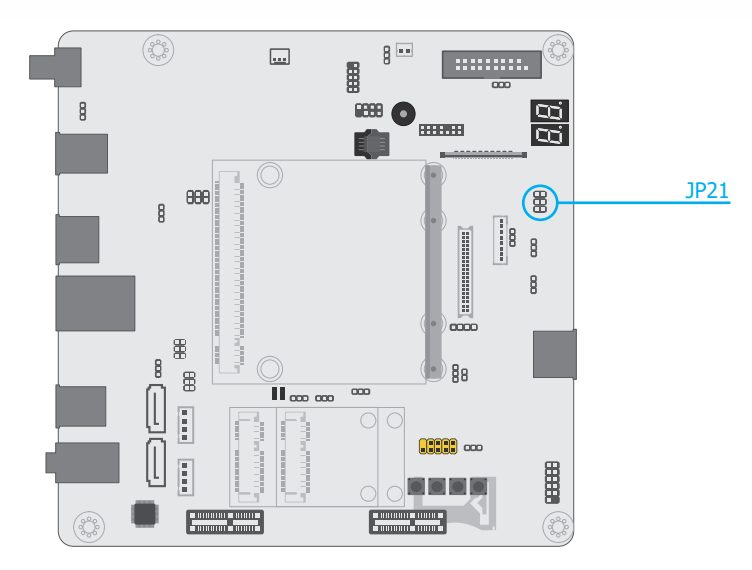

JP21 is for selecting the power voltage supplied to the LCD panel.

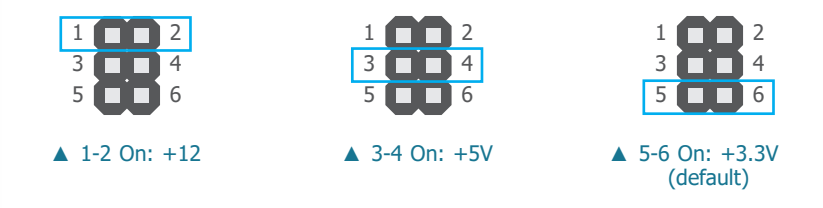

#### **Important:**

Before powering on the system, make sure that the power setting of JP21 matches the LCD panel's specification. Supplying an incorrect voltage to the panel may result in serious damage.

**► Jumper Settings ► Jumper Settings**

#### **Backlight Power Select**

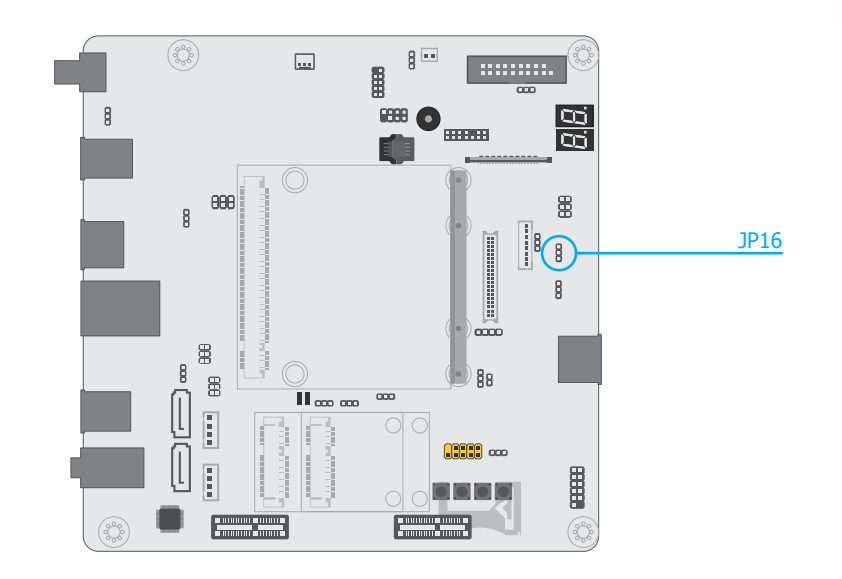

JP16 is for selecting the backlight power voltage  $-$  +5V or +3.3V.

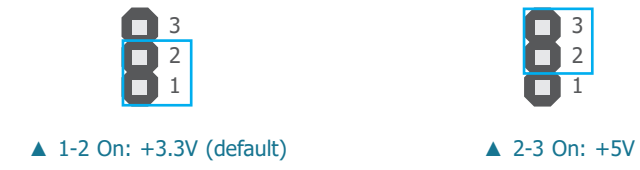

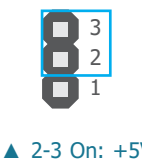

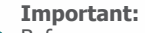

Before powering on the system, make sure that the power setting of JP16 matches the specification of the backlight control. Supplying an incorrect voltage to the panel backlight may result in serious damage.

#### **LCD/Inverter Power Select**

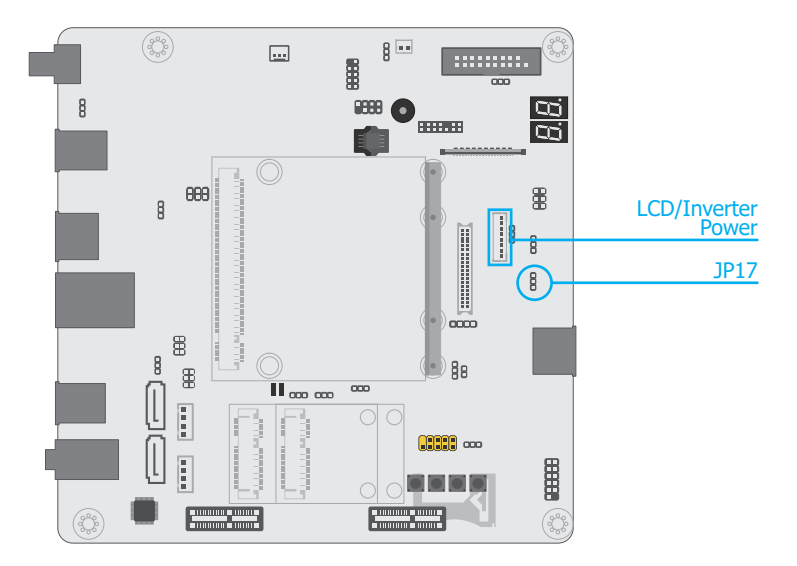

JP17 is for selecting the power voltage of the LCD/Inverter power.

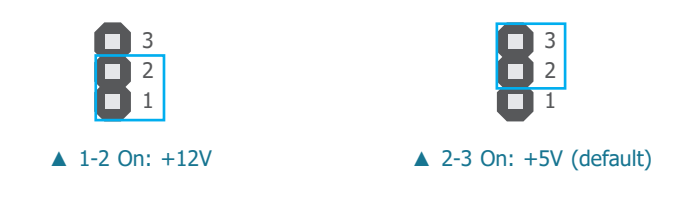

**► Jumper Settings ► Jumper Settings**

#### **Dimming Mode Select**

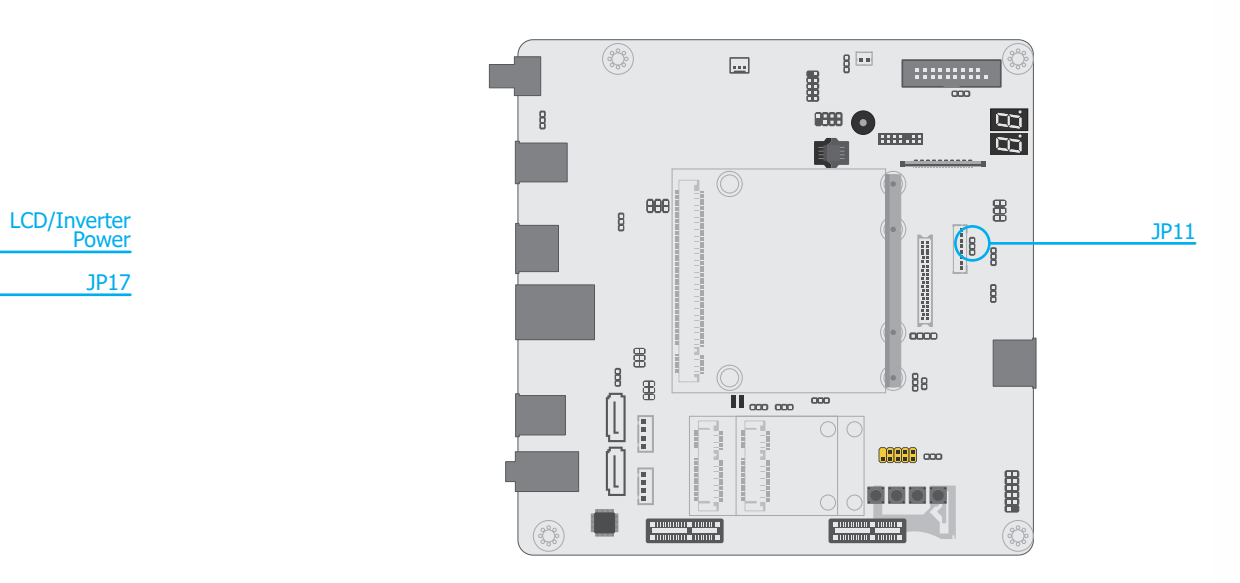

JP11 is for selecting the mode for lightness control of the LVDS panel — PWM Mode or Voltage Mode.

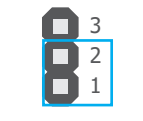

▲ 1-2 On: PWM Mode (default)

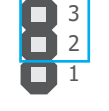

▲ 2-3 On: Voltage Mode

#### **Important:**

ŋ

Please make sure the mode (PWM or Voltage) is configured according to the mode of your panel.

**► Jumper Settings ► Jumper Settings**

### **BIOS Boot Select ATX/AT Power Select**

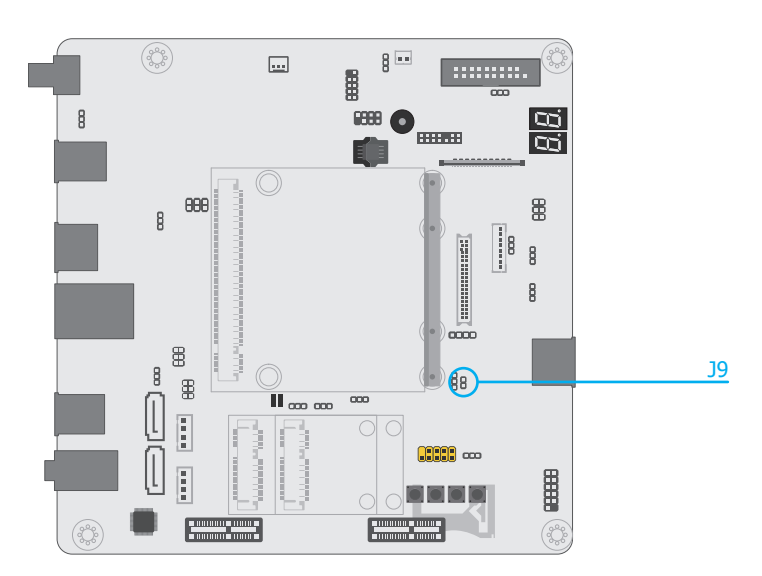

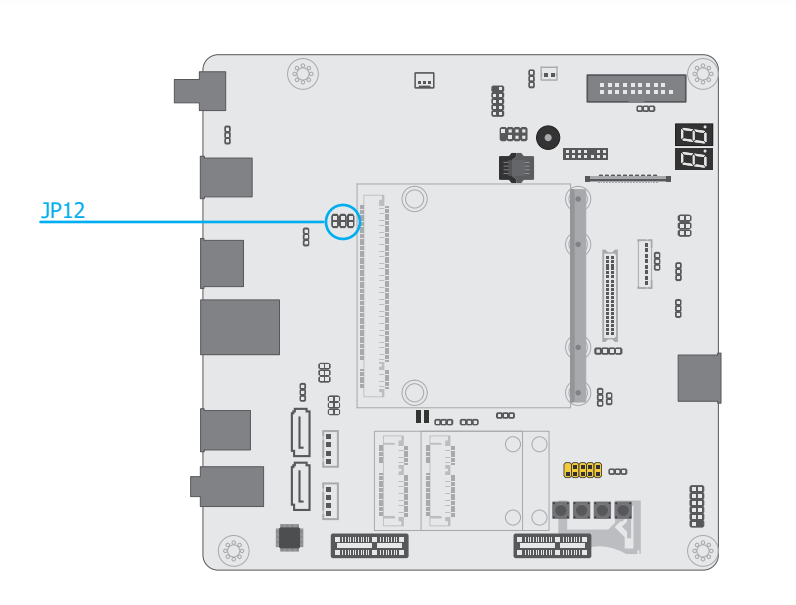

J9 is for selecting the BIOS boot source — carrier board or Qseven module. JP12 is for selecting the ATX/AT power — 5V, 5V\_standby, or N.C.

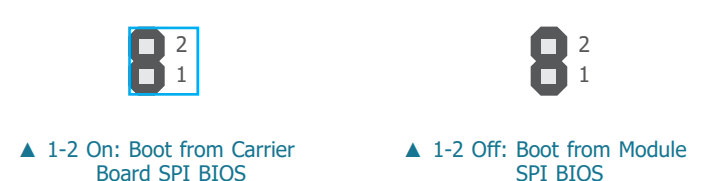

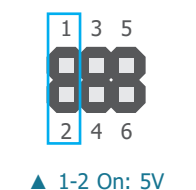

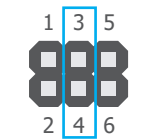

▲ 3-4 On: 5VSB

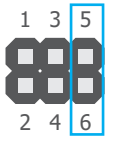

▲ 5-6 On: N.C.

### **► Jumper Settings ► Jumper Settings**

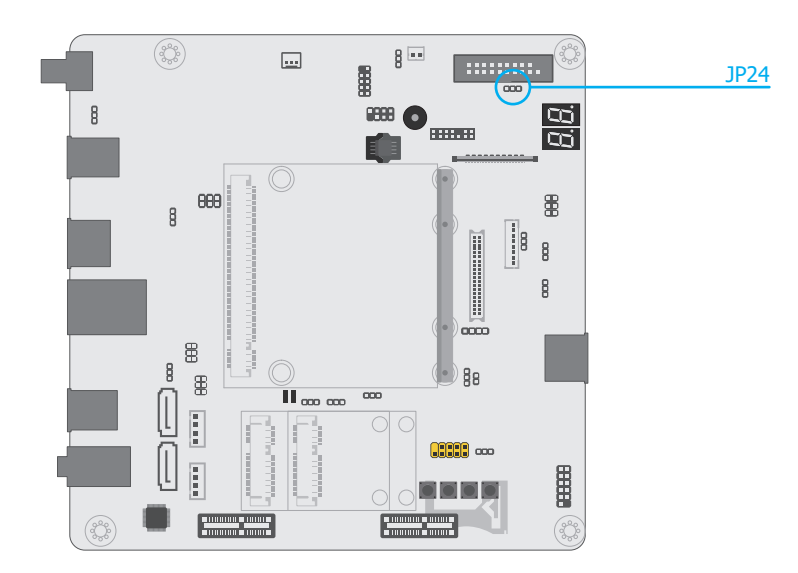

## n or

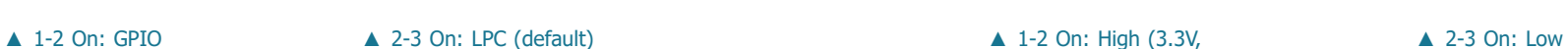

### **LPC/GPIO Switch High/low Switch for MXM Pin 27**

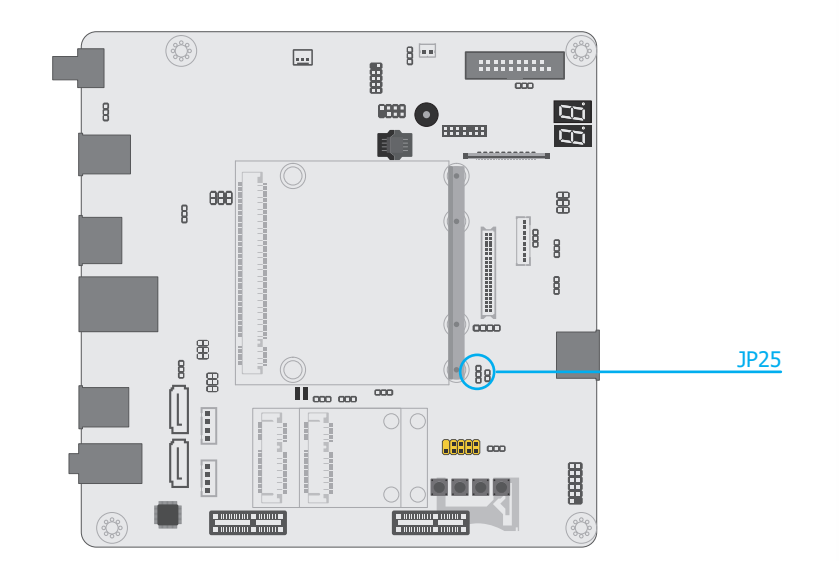

JP24 is for switching between LPC or GPIO (DIO) signals. JP25 is for switching between high and low voltage of the battery low/General Purpose Input (GPI) pin (pin 27) of the MXM connector.

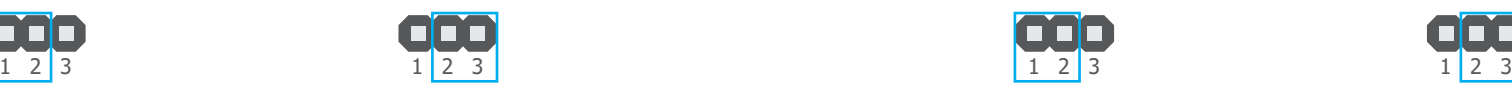

default)

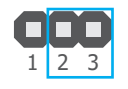

### **► Panel I/O Ports**

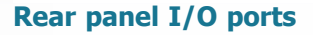

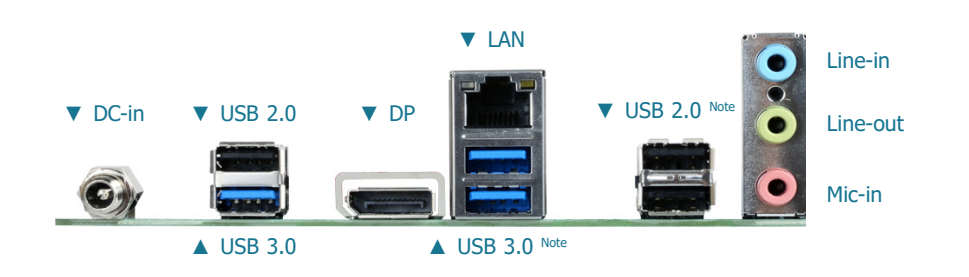

- 1 12V DC-in jack
- 3 USB 3.0 ports
- 3 USB 2.0 type A ports
- 1 DP port
- 1 RJ45 LAN port
- 1 Line-in/Surround jack
- 1 Line-out jack
- 1 Mic-in/Center+Subwoofer jack

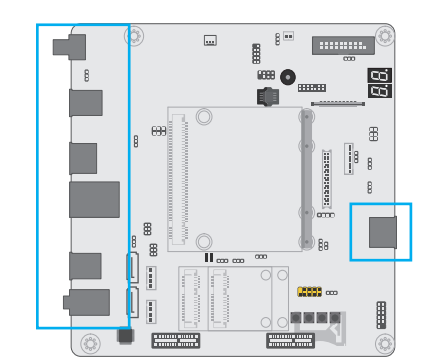

## **► Panel I/O Ports**

**12V DC-in** 

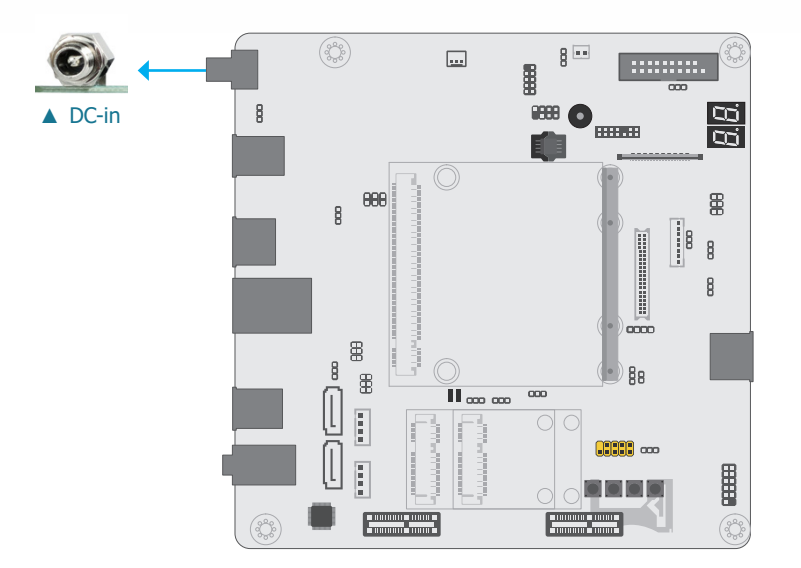

This jack provides maximum of 100W power and is considered a low power solution. Connect a DC power cord to this jack. Use a power adapter with 12V DC output voltage. Using a voltage higher than the recommended one may fail to boot the system or cause damage to the system board.

### **Front panel I/O port**

• 1 DP port

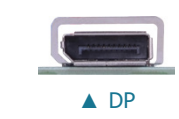

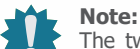

The two USB 3.0 rear ports under the LAN port can act 1) as a single USB 3.0 port with additional USB 2.0 ports disabled, or 2) as a single USB 2.0 port with two additional USB 2.0 ports enabled. Please refer to Jumper Settings of JP3 and JP4 previously in this chapter for more information.

### **► Panel I/O Ports ► Panel I/O Ports**

### **RJ45 LAN Port**

### **DisplayPort**

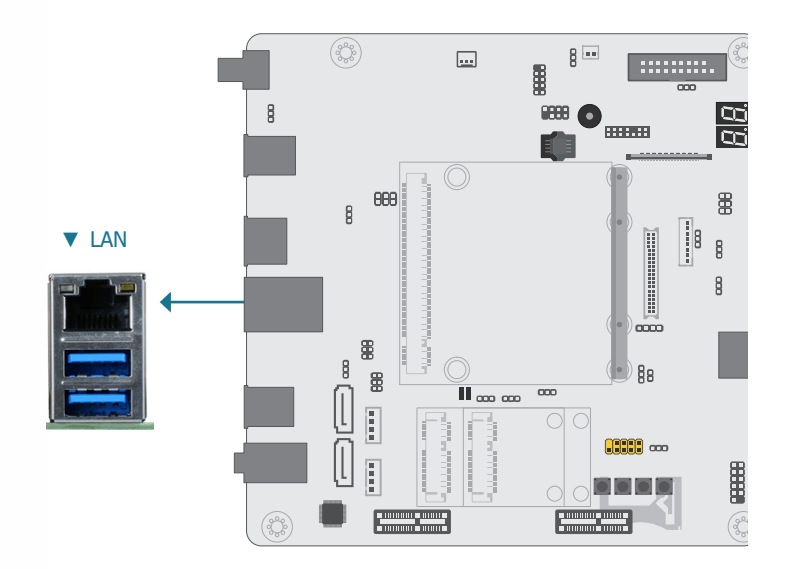

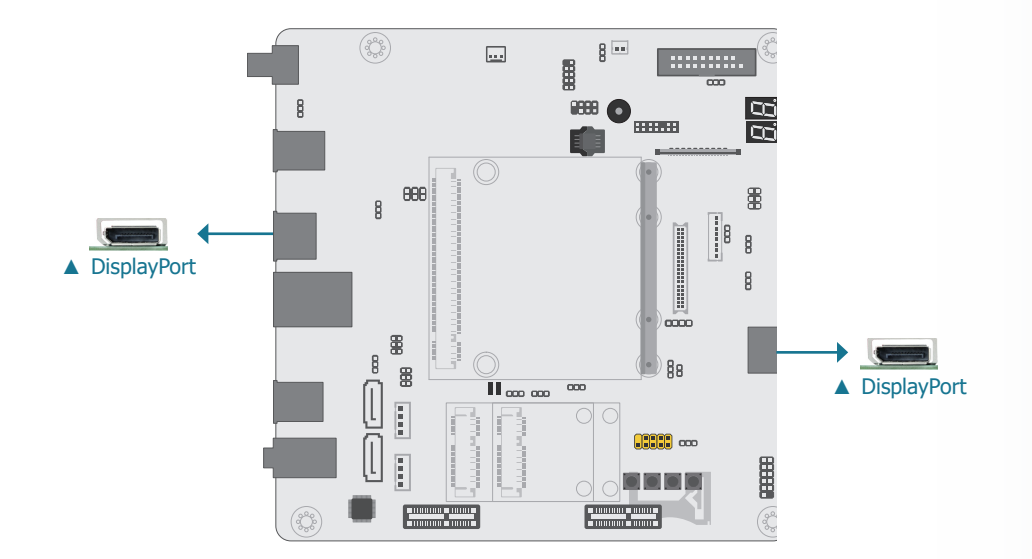

The onboard RJ45 LAN port allows the system board to connect to a local area network by means of a network hub.

DisplayPort is a digital display interface used to connect a display device such as a computer monitor. It is used to transmit audio and video simultaneously. The interface, which is developed by VESA, delivers higher performance features than any other digital interface.

#### **► Panel I/O Ports**

#### **USB Ports**

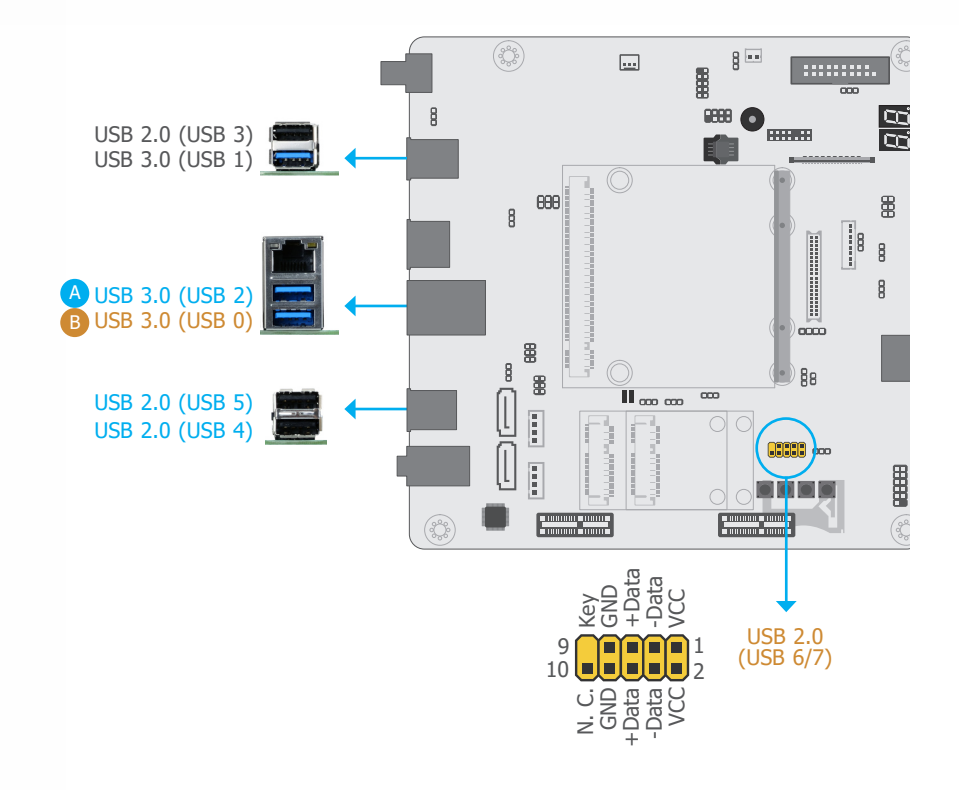

The USB device allows data exchange between your computer and a wide range of simultaneously accessible external Plug and Play peripherals.

The system board is equipped with three onboard USB 3.0 ports (USB 0/1/2) and three onboard USB 2.0 type A ports (USB 3/4/5). The 10-pin internal headers allow for 2 additional USB 2.0 ports (USB 6/7).

The internal USB pin headers may be connected to a card-edge bracket. Install the card-edge bracket to an available slot at the rear of the system chassis and then insert the USB port cables to a connector.

#### USB 2.0 / USB 3.0 signal switch

According to the maximum number of USB 2.0 and USB 3.0 ports supported by different Qseven modules, this carrier board is designed with two numbers of USB ports configurable as listed below.

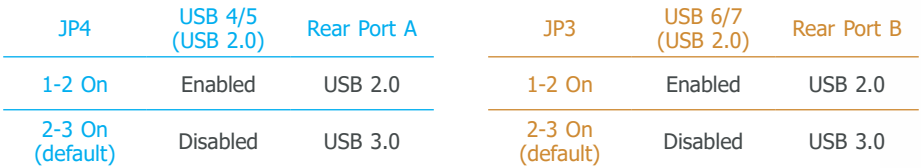

#### Wake-On-USB Keyboard/Mouse

The Wake-On-USB Keyboard/Mouse function allows you to use a USB keyboard or USB mouse to wake up a system from the S3 (STR - Suspend To RAM) state. To use this function:

#### Jumper Settings

USB power and USB 2.0 / USB 3.0 signal switch are configured via jumper settings as previously instructed in this chapter.

#### Driver Installation

You may need to install the proper drivers in your operating system to use the USB device. Refer to your operating system's manual or documentation for more information.

#### **► Panel I/O Ports**

#### **Audio**

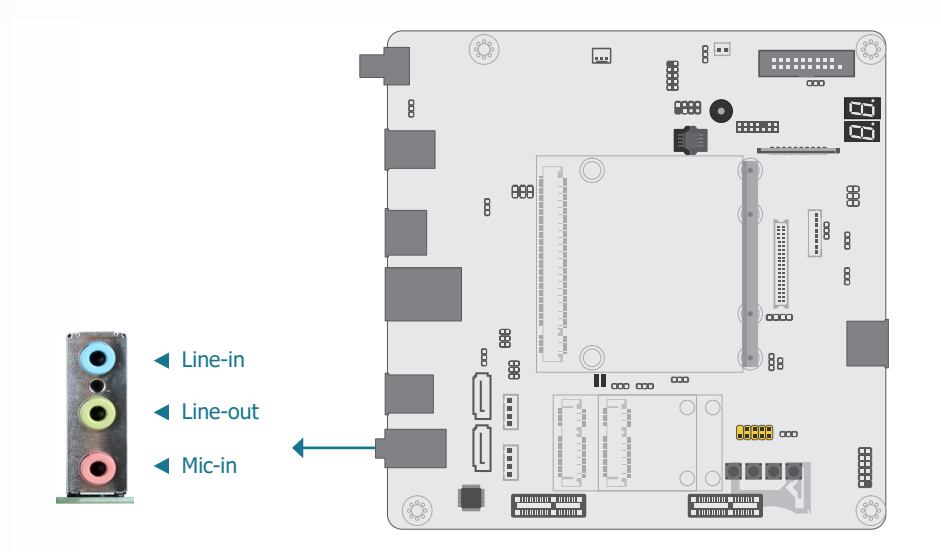

#### Rear Audio

The system board is equipped with 3 rear audio jacks (Line-in, Line-out, and Mic-in) as introduced below.

• Line-in Jack (Light Blue)

This jack is used to connect any audio devices such as Hi-fi set, CD player, tape player, AM/FM radio tuner, synthesizer, etc.

• Line-out Jack (Lime)

This jack is used to connect a headphone or external speakers.

• Mic-in Jack (Pink)

This jack is used to connect an external microphone.

#### BIOS Setting

Please refer to the manuals of a compatible Qseven module mounted on the carrier board for more information on BIOS settings.

### **► Internal I/O Connectors**

#### **SMBus Connector**

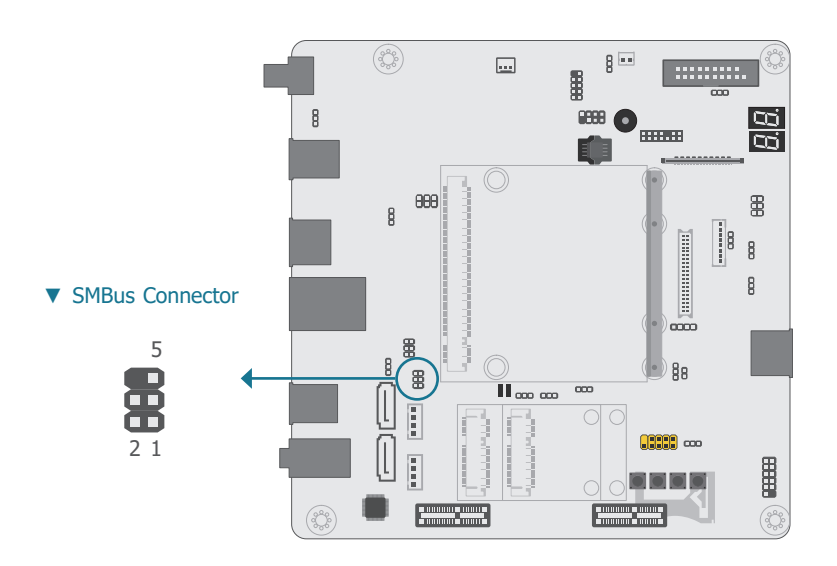

The SMBus (System Management Bus) connector is used to connect the SMBus device. It is a multiple device bus that allows multiple chips to connect to the same bus and enable each one to act as a master by initiating data transfer.

#### ▼ SMBus Pin Assignment

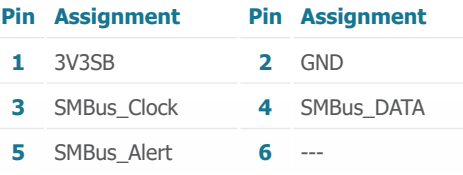

#### **Front Panel**

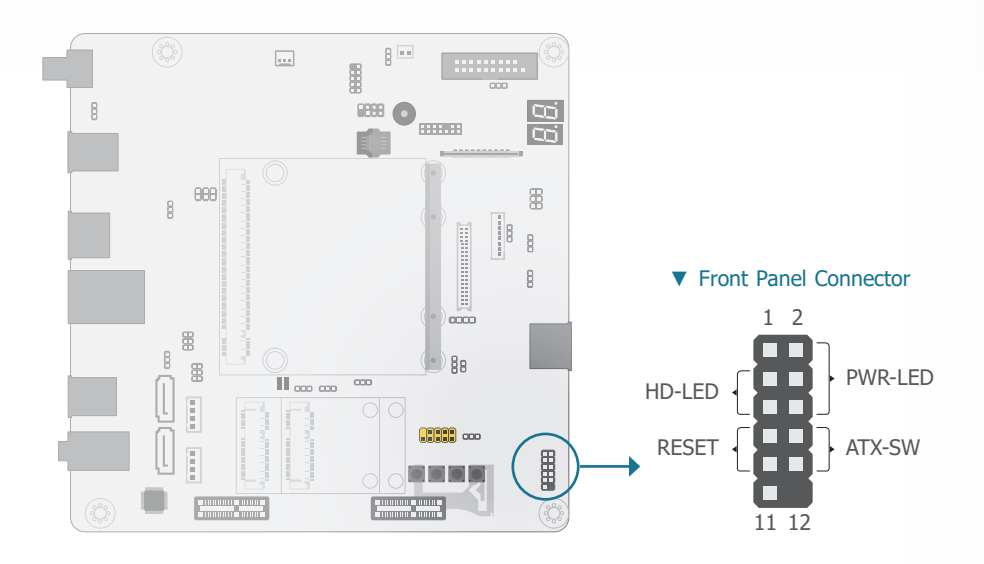

#### ▼ Front Panel Pin Assignment

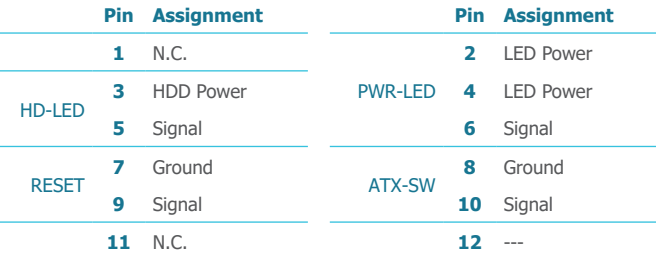

#### HDD-LED - Hard Disk Drive LED

Lighting of the LED indicates that the hard drive is being accessed.

#### RESET - Reset Switch

This switch allows you to reboot without having to power off the system.

#### PWR-LED - Power/Standby LED

When the system's power is on, this LED will light up. When the system is in the S1 (POS - Power On Suspend) state, it will blink at 1-second intervals. When the system is in the S3 (STR - Suspend To RAM) state, it will blink at 4-second intervals.

#### ATX-SW - ATX Power Switch

This switch is used to power on or off the system.

#### **Cooling Fan Connector**

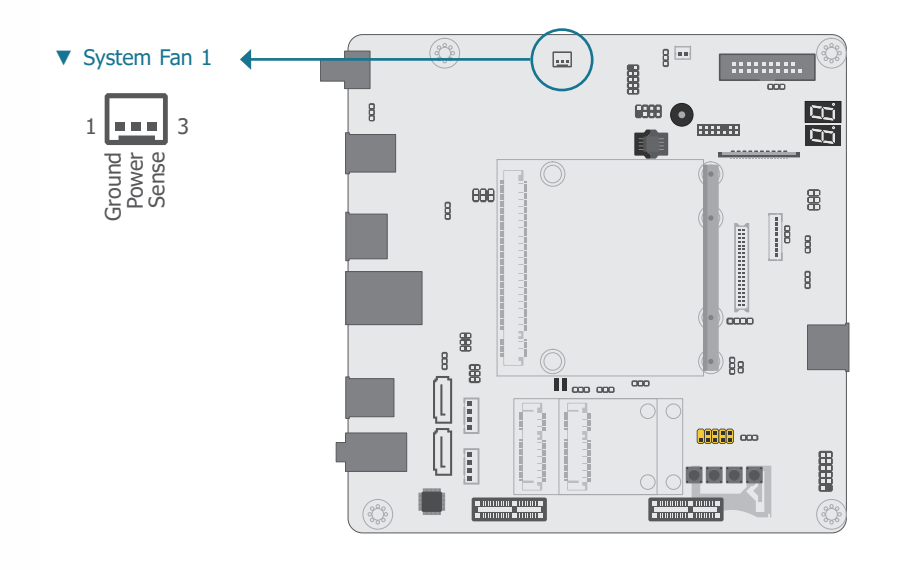

This 3-pin fan connector is for connection to a cooling fan. The cooling fan will provide adequate airflow throughout the chassis to prevent overheating the system board components.

**► Internal I/O Connectors ► Internal I/O Connectors**

#### **CAN-Bus Connector**

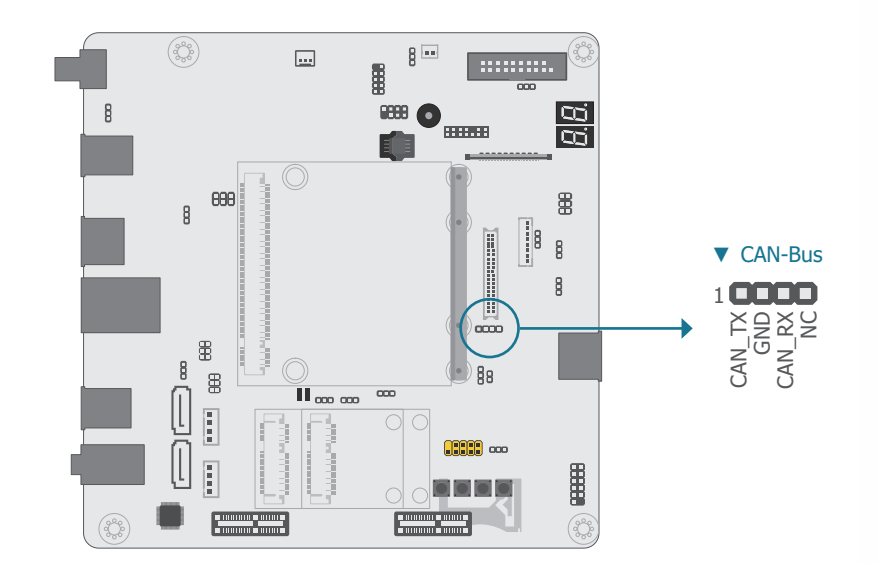

The CAN controller performs communication in accordance with the BOSCH CAN Protocol Version 2.0B Active1 (standard format and extended format). The bit rate can be programmed to a maximum of 1Mbit/s. To connect the CAN controller module to the CAN bus, it is necessary to add transceiver hardware.

When communicating in a CAN network, individual message objects are configured. The message objects and the identifier masks for the receive filter for the received messages are stored in the message RAM.

Controller Area Network (CAN or CAN-bus) is a message-based protocol originally designed for automotive applications, and is now widely used in other areas such as industrial automation, medical equipment and etc.

#### **► Internal I/O Connectors**

#### **LVDS LCD Panel**

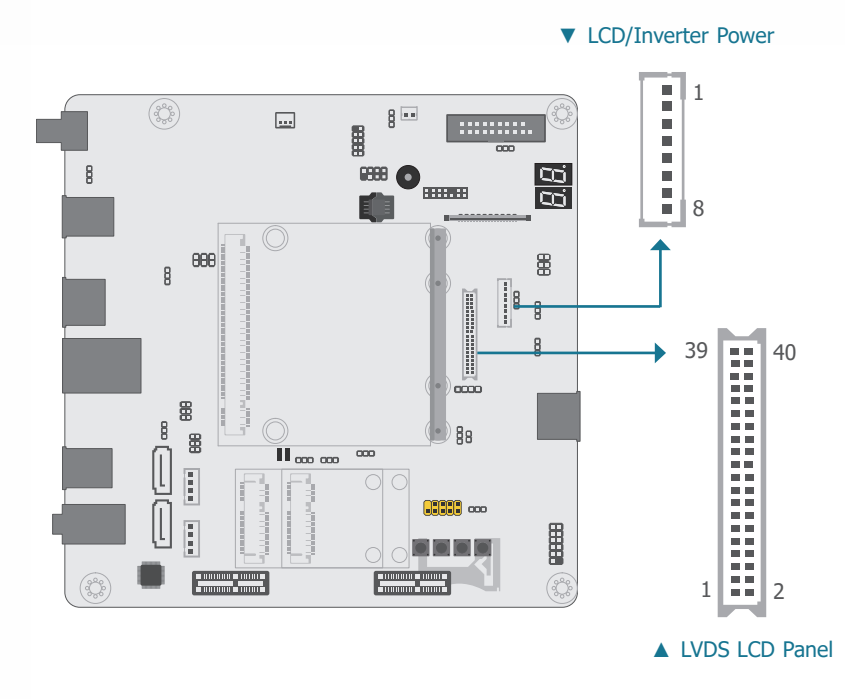

The system board allows you to connect a LCD Display Panel by means of the LVDS LCD panel connector and the LCD/Inverter power connector. These connectors transmit video signals and power from the system board to the LCD Display Panel. Refer to the right side for the pin functions of these connectors.

#### Jumper Settings

植

Refer to the "Jumper Settings" section previously in this chapter to set up LCD panel relevant jumpers — Panel Power Select, Backlight Power Select, LCD/Inverter Power Select, and Dimming Mode Select.

> **Note:** DFI board's LVDS connector: Hirose DF13-40DP-1.25V(91)/40P/1.25mm; cable side connector: Hirose DF13-40DS-1.25C.

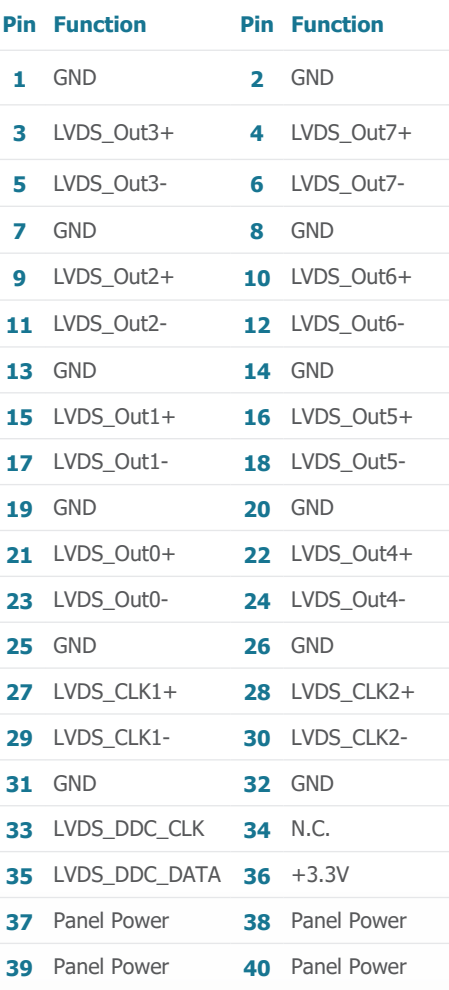

#### ▼ LVDS LCD Panel Pin Assignment ■ ▼ LCD/Inverter Power Pin Assignment

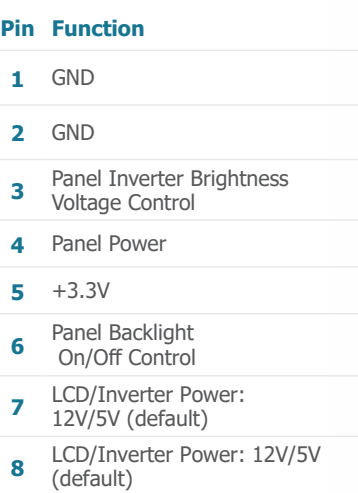

#### **► Internal I/O Connectors ► Internal I/O Connectors**

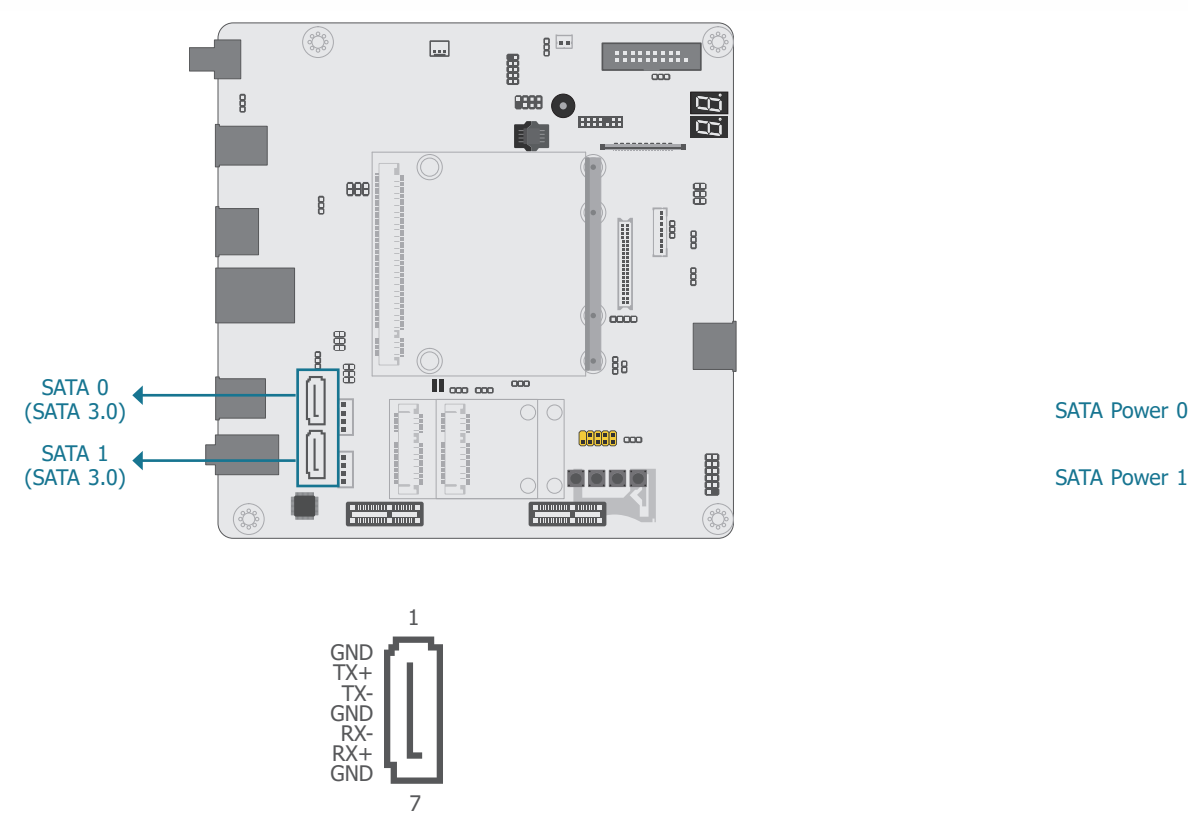

▲ SATA 3.0 Pin Assignment

The Serial ATA (SATA) connectors are used to connect the Serial ATA device. SATA 3.0 is supported by the two SATA ports and provides data rate up to 6Gb/s. Connect one end of the Serial ATA cable to a SATA connector and the other end to your Serial ATA device.

#### BIOS Setting

Please refer to the manuals of a compatible Qseven module mounted on the carrier board for more information on BIOS settings.

### **SATA (Serial ATA) Connectors SATA (Serial ATA) Power Connectors**

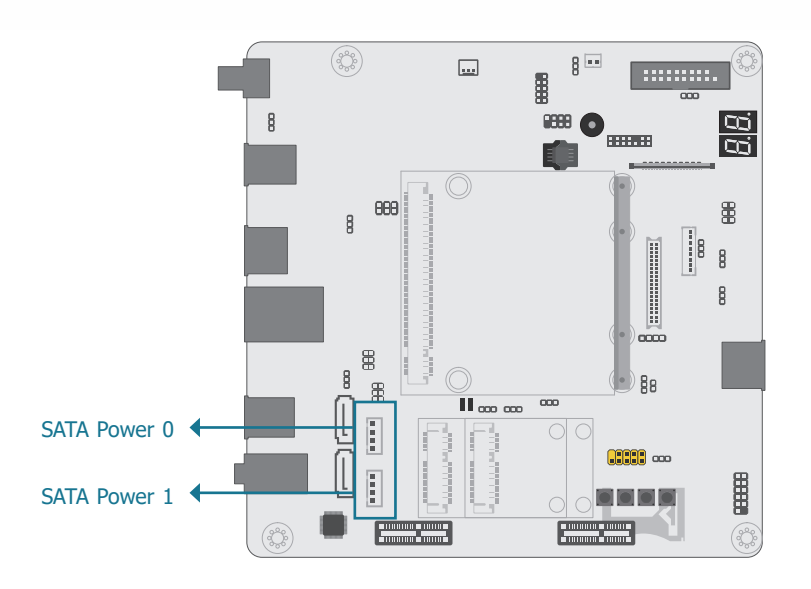

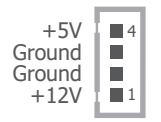

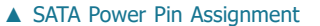

The SATA power connectors supply power to the SATA drive. Connect one end of the provided power cable to the SATA power connector and the other end to your storage device.

#### **► Internal I/O Connectors ► Internal I/O Connectors**

#### **LPC Debug connector**

#### **I2C Connector**

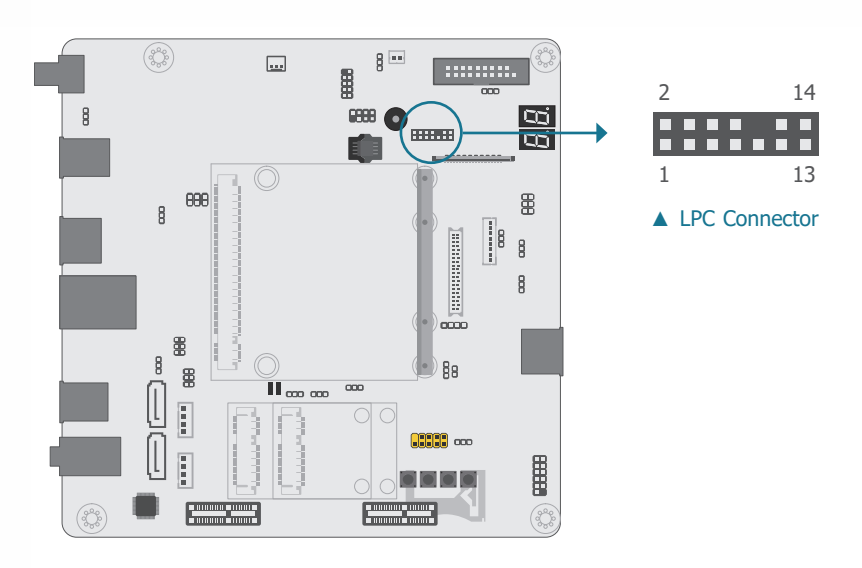

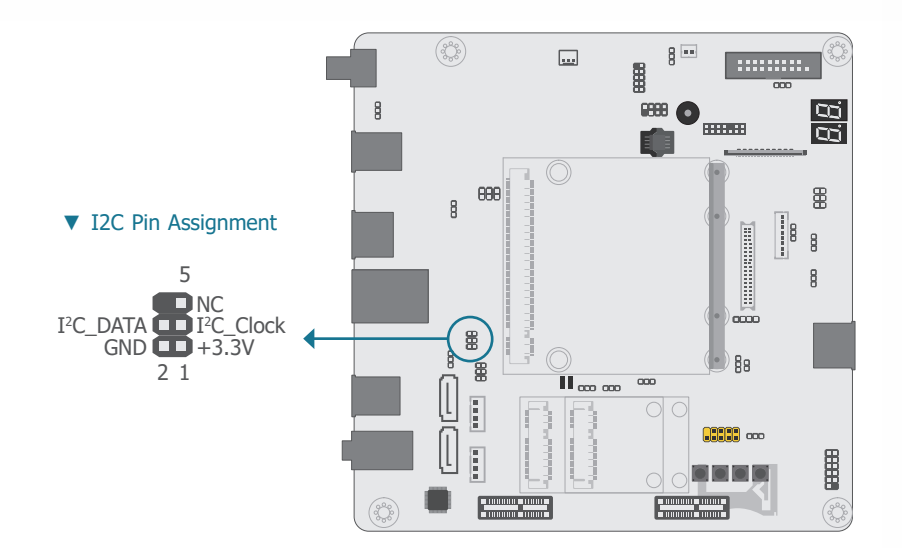

The LPC connector is used for the debug function and its pin functions are listed below.

The 1-channel I2 C bus interface conforms to the version 2.1 I2 C bus specification. It operates as a master or slave device and supports a multi-master bus.

#### ▼ LPC Pin Assignment

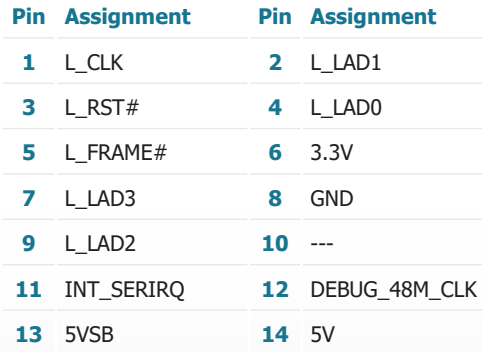

#### **► Internal I/O Connectors**

#### **Expansion Slots**

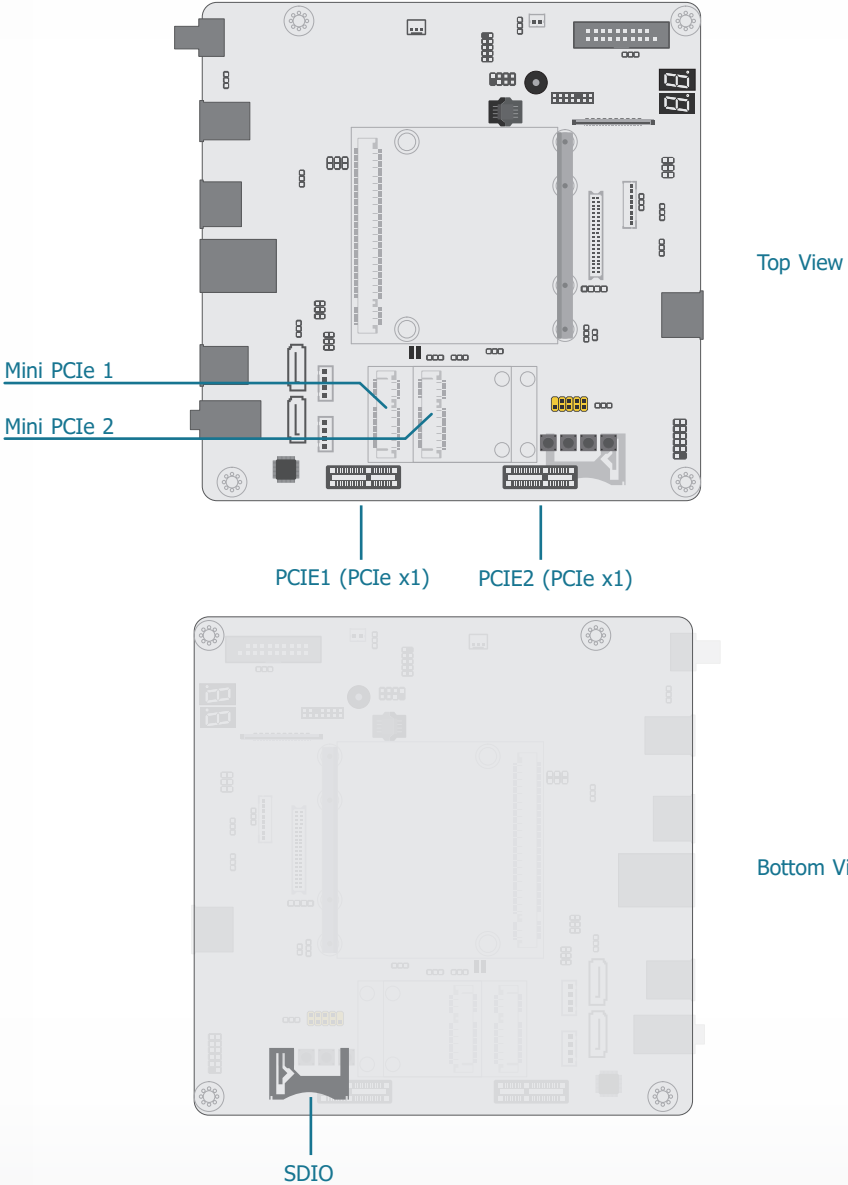

#### PCI Express x1 Slot

Install PCI Express cards such as network cards or other cards that comply to the PCI Express specifications into the PCI Express x1 slot.

#### Mini PCIe Socket

The Mini PCIe socket is used to install a half-sized 52-pin Mini PCIe card. Mini PCIe card is a small form factor PCIe card with the same signal protocol, electrical definitions, and configuration definitions as the conventional PCIe.

#### SDIO Slot

This expansion port is used to insert a Secure Digital Input/Output (SDIO) or Multimedia Card (MMC) device. Aside from storing data files, a SDIO card is also capable of storing powerful software applications.

Bottom View

### **► Internal I/O Connectors ► Expansion Slots**

### **Installing the Mini PCIe card**

Before installing the Mini PCIe module into the Mini PCIe socket, please make sure that the following safety cautions are well-attended.

- 1. Make sure the PC and all other peripheral devices connected to it has been powered down.
- 2. Disconnect all power cords and cables.
- 3. Locate the Mini PCIe socket on the system board
- 4. Make sure the notch on card is aligned to the key on the socket.

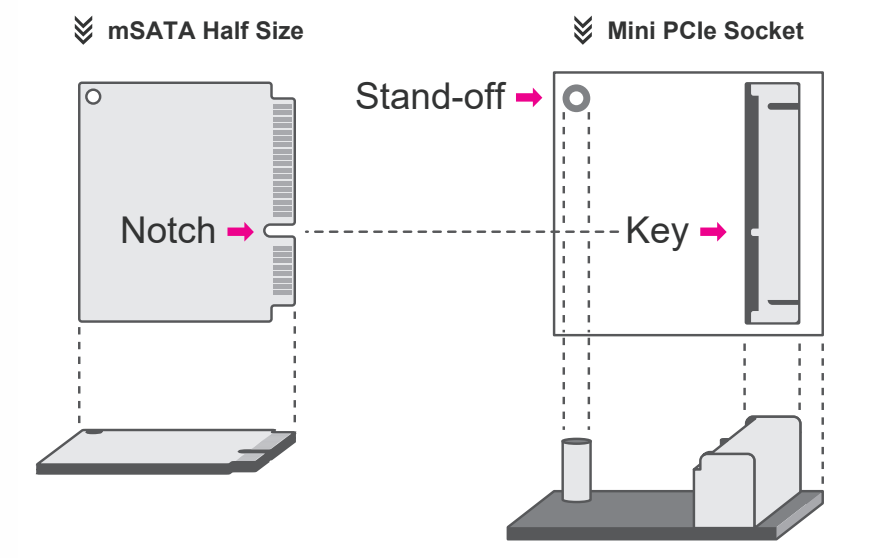

Please follow the steps below to install the card into the socket.

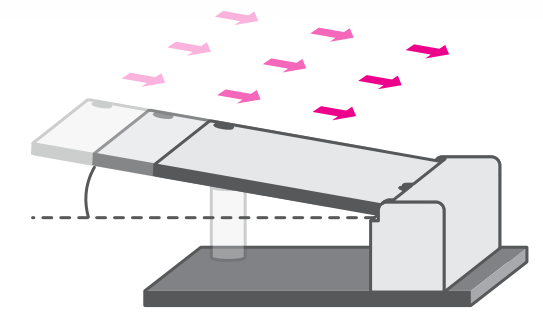

#### Step 1:

Insert the card into the socket at an angle while making sure the notch and key are perfectly aligned.

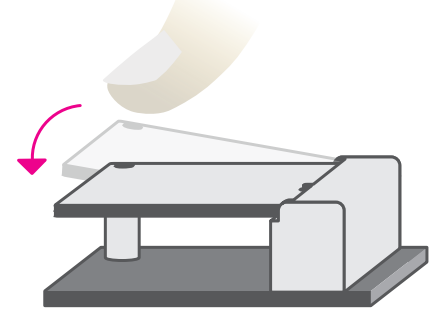

#### Step 2:

Press the end of the card far from the socket down until against the stand-off.

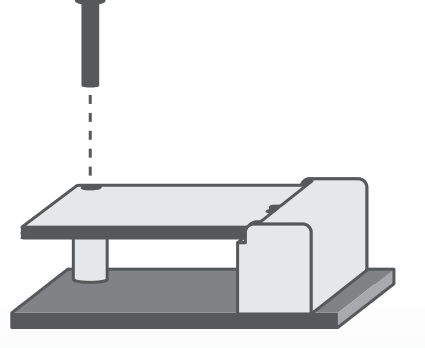

#### Step 3:

Screw tight the card onto the standoff with a screw driver and a standoff screw until the gap between the card and the stand-off closes up. The card should be lying parallel to the board when it's correctly mounted.

#### **► Internal I/O Connectors ► Internal I/O Connectors**

#### **Switches**

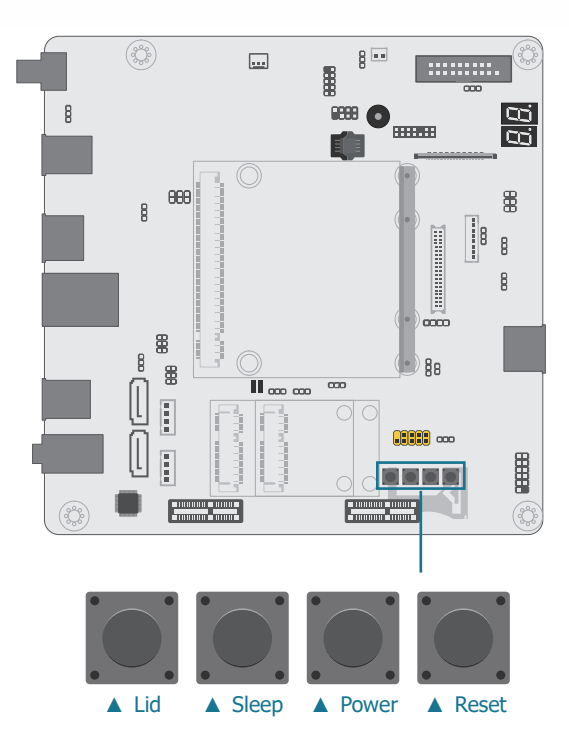

#### **LEDs**

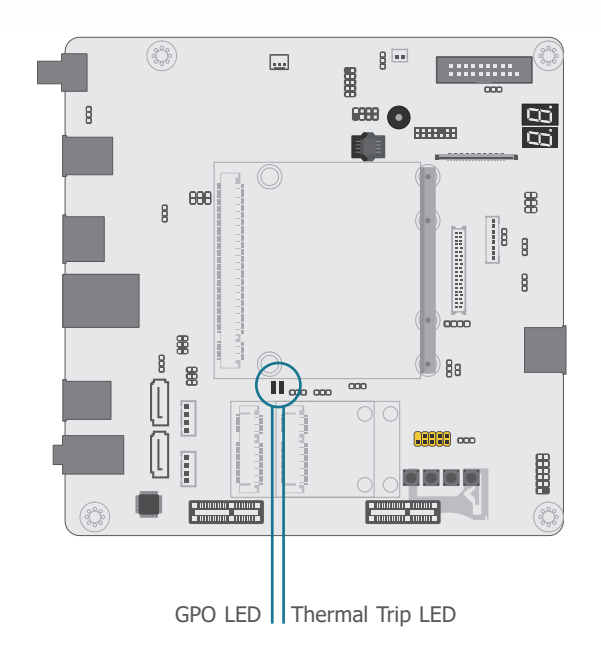

- Lid turn the LVDS panel on or off
- Sleep set the system to "sleep" or "wake-up" mode
- Power power on or off the system
- Reset reset the system

#### Thermal Trip LED

This LED will light to indicate that the processor is on an overheating status.

#### GPO LED

This LED will light red when the General Purpose Output (GPO) signal (pin 19 of the MXM connector) is active. The function of the GPO signal is dependent on the design of the Qseven module. Please refer to the pin definition of the Qseven module for more information.

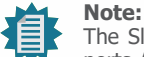

The Sleep and Lid functions are supported only when your operating system supports ACPI.

#### **► Internal I/O Connectors ► Internal I/O Connectors**

#### **Battery**

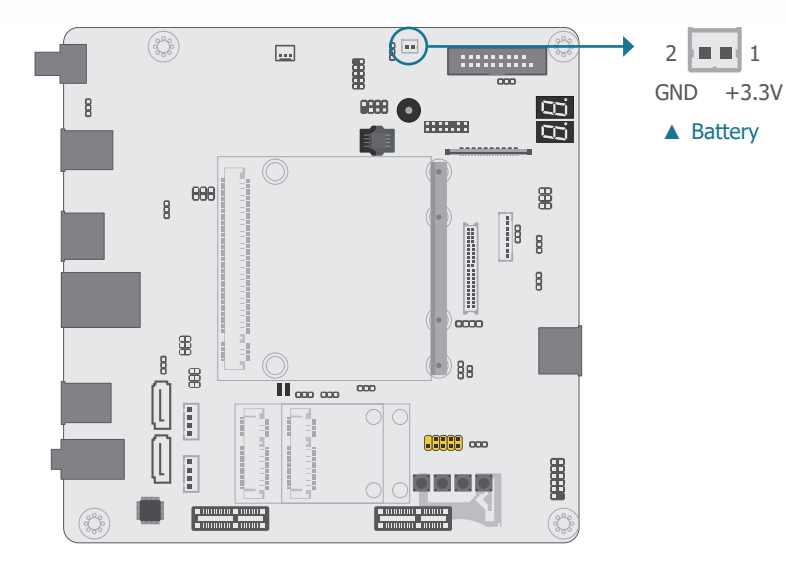

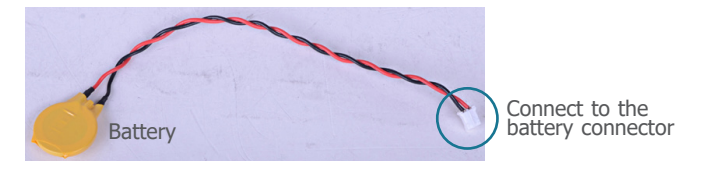

The lithium ion battery addendum supplies power to the real-time clock and CMOS memory as an auxiliary source of power when the main power is shut off.

#### Safety Measures

- There exists explosion hazard if the battery is incorrectly installed.
- Replace only with the same or equivalent type recommended by the manufacturer.
- Dispose of used batteries according to local ordinances.

#### **MXM Connector**

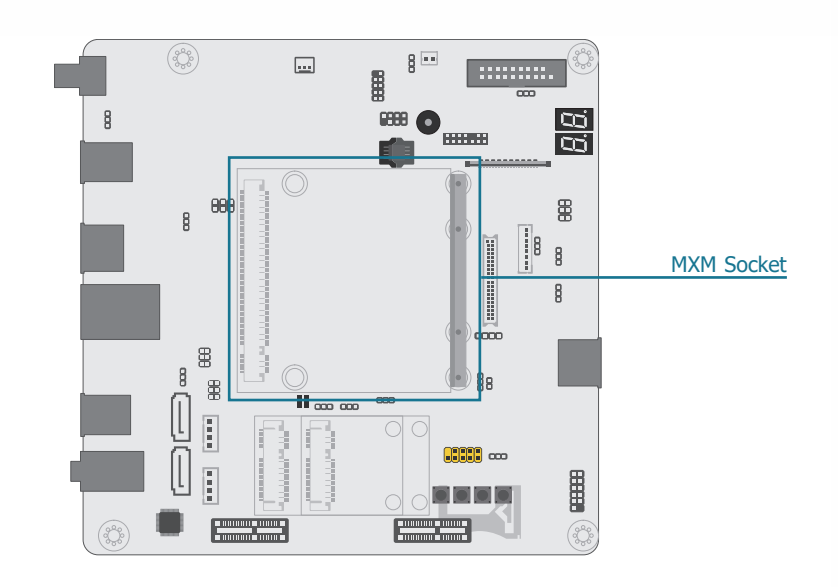

The MXM connector is used to interface the carrier board with a Qseven R2.1 compatible module. Refer to the table in the following page for the pin functions of the MXM connector.

#### **► Internal I/O Connectors ► MXM Connector**

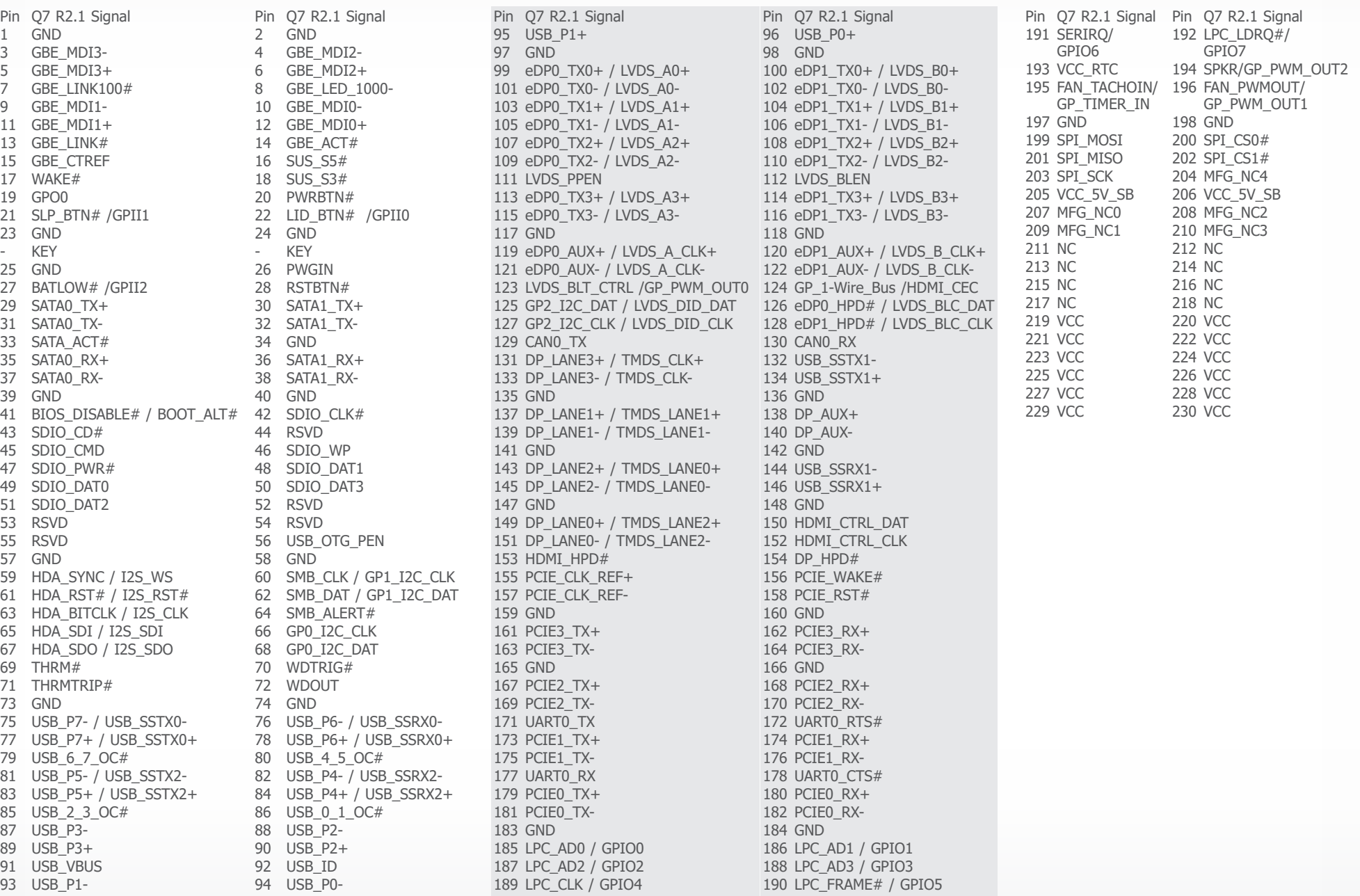

## **Chapter 3 - Supported Software**

Install drivers, utilities and software applications that are required to facilitate and enhance the performance of the system board. You may acquire the software from your sales representatives, from an optional DVD included in the shipment, or from the website download page at [https://www.dfi.com/DownloadCenter.](https://www.dfi.com/DownloadCenter)

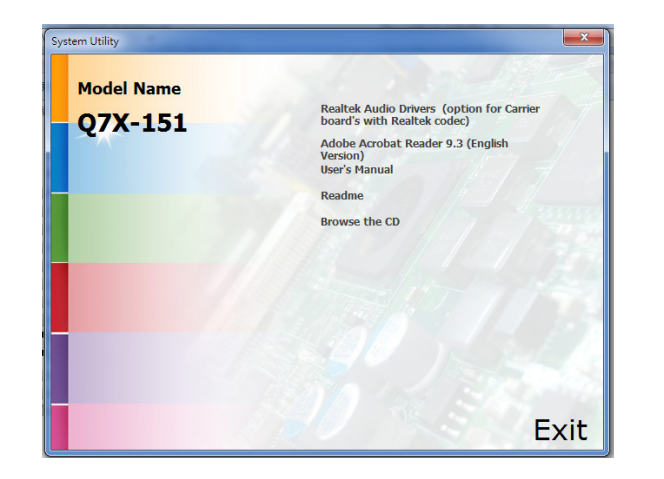

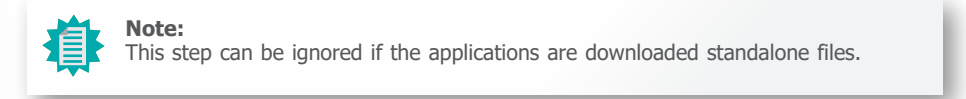

### **► Realtek Audio Drivers**

To install the driver, click "Realtek Audio Drivers" on the main menu.

- 1. Setup is now ready to install the audio driver. Click Next.
- 2. Follow the remainder of the steps on the screen; clicking "Next" each time you finish a step.

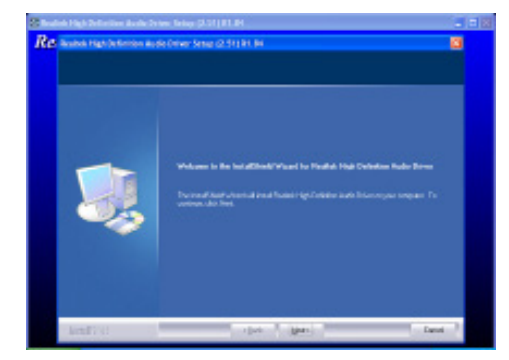

3. Click "Yes, I want to restart my computer now" then click Finish. Restarting the system will allow the new software installation to take effect.

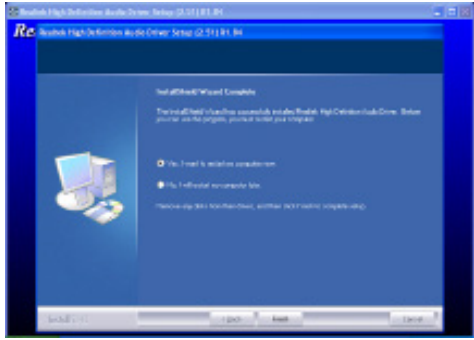

### **► Adobe Acrobat Reader 9.3**

To install the reader, click "Adobe Acrobat Reader 9.3" on the main menu.

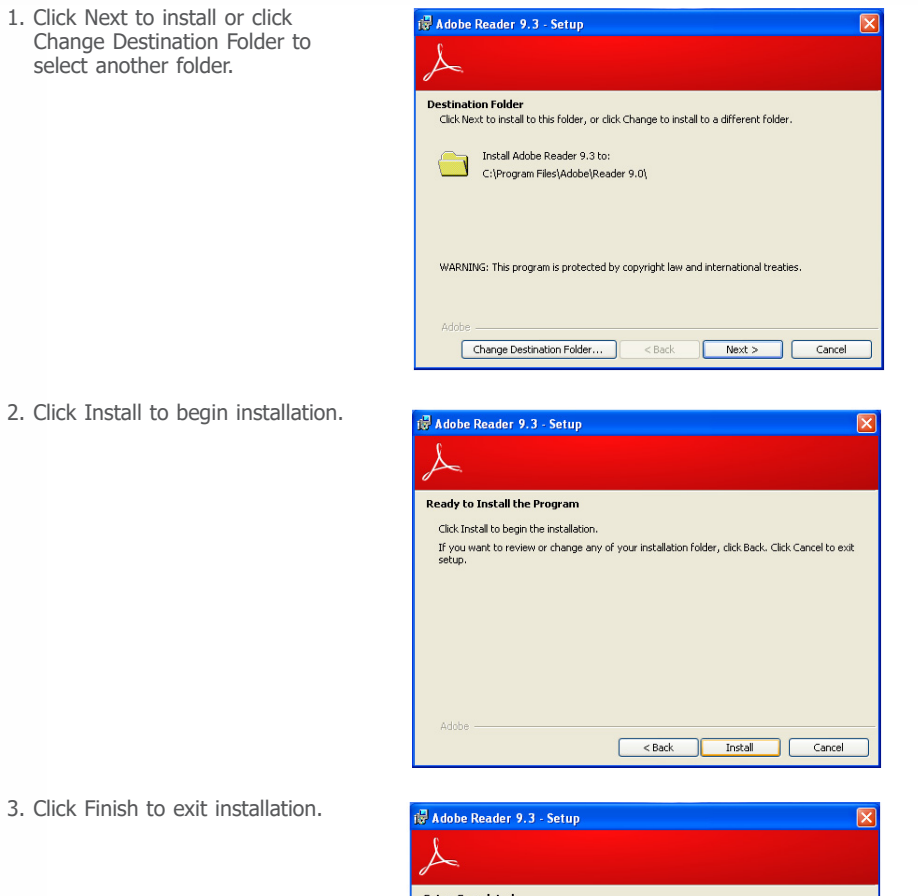

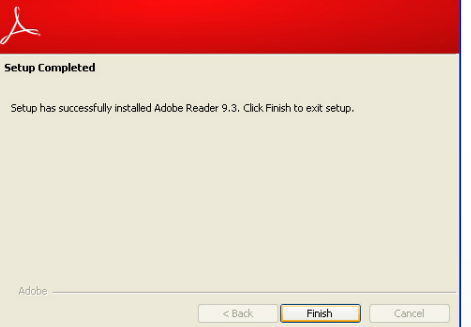